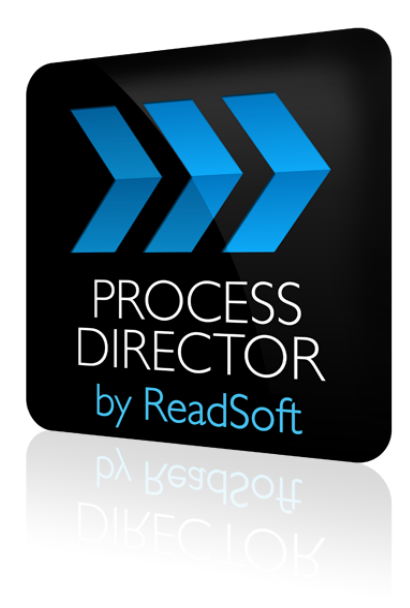

### **PROCESS DIRECTOR 7.2**

# Importing PROCESS DIRECTOR into SAP

September 2013 – ReadSoft AB

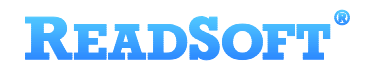

Copyright ReadSoft AB (publ). All rights reserved. The contents of this document are subject to change without notice. ReadSoft is a registered trademark of ReadSoft AB. Other product and company names herein may be the trademarks or registered trademarks of their respective owners.

Questions or comments about this document may be emailed to **[documentation@readsoft.com](mailto:documentation@readsoft.com)**.

18092013.1018

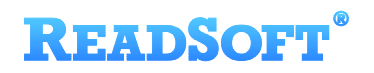

# **Contents**

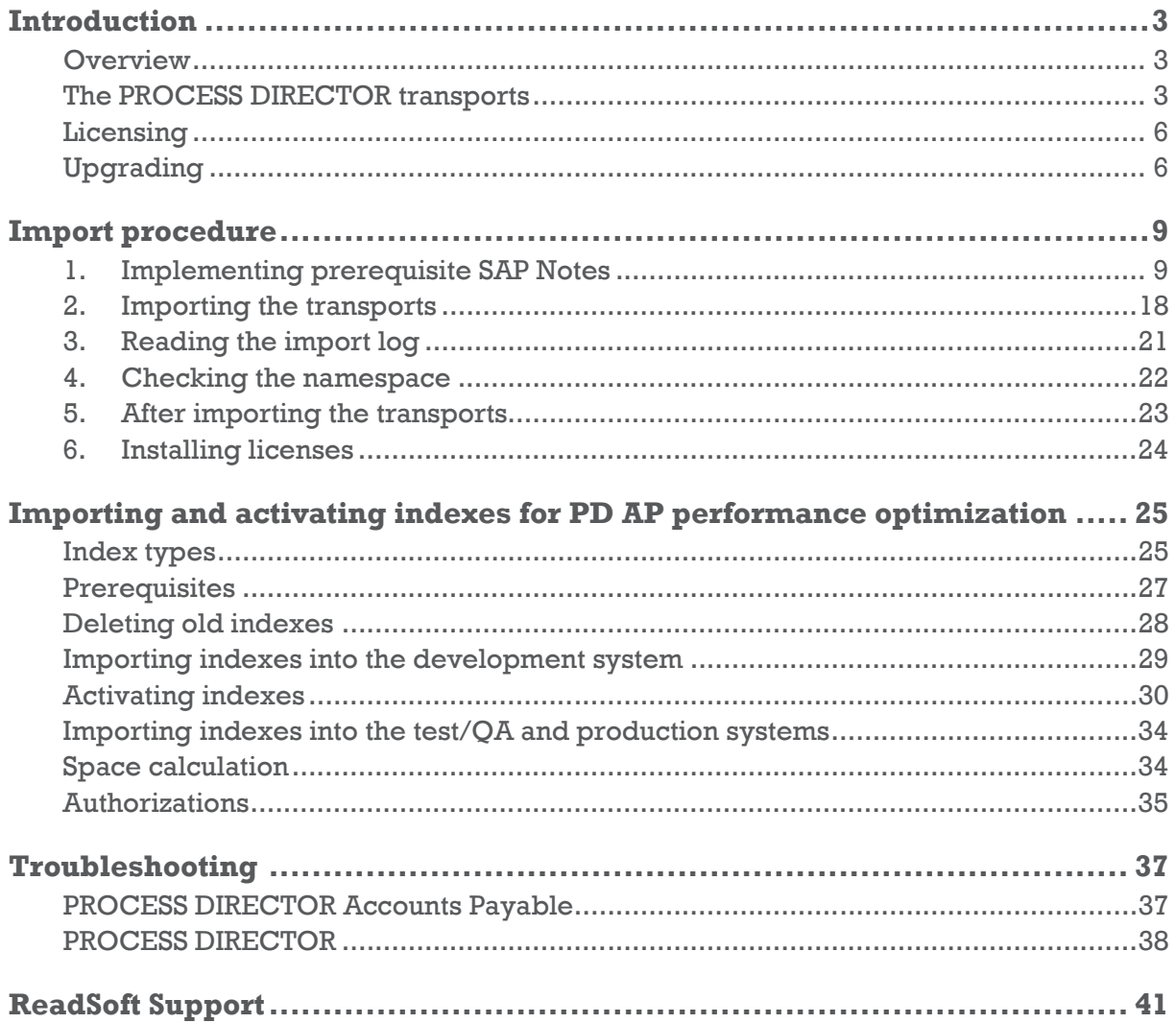

# <span id="page-3-0"></span>**Introduction**

## <span id="page-3-1"></span>**Overview**

This document explains how to import the PROCESS DIRECTOR transports into your SAP system. It contains important information about:

- [The PROCESS DIRECTOR transports:](#page-3-2) Which ones to use and the download location.
- Tasks to perform when before upgrading from a previous version of PROCESS [DIRECTOR/ INVOICE COCKPIT.](#page-6-2)
- **[Tasks to perform before and after upgrading your SAP system.](#page-8-0)**
- **[Implementing prerequisite SAP](#page-9-1) Notes.**
- [Importing the transport\(s\).](#page-8-0)
- $\blacksquare$  Checking [the necessary namespace\(s\).](#page-9-2)
- [Required tasks after importing.](#page-22-0)
- **[Troubleshooting information.](#page-25-0)**
- [Who to contact for help.](#page-38-1)

## <span id="page-3-2"></span>**The PROCESS DIRECTOR transports**

#### <span id="page-3-3"></span>**About**

There are two PROCESS DIRECTOR transports:

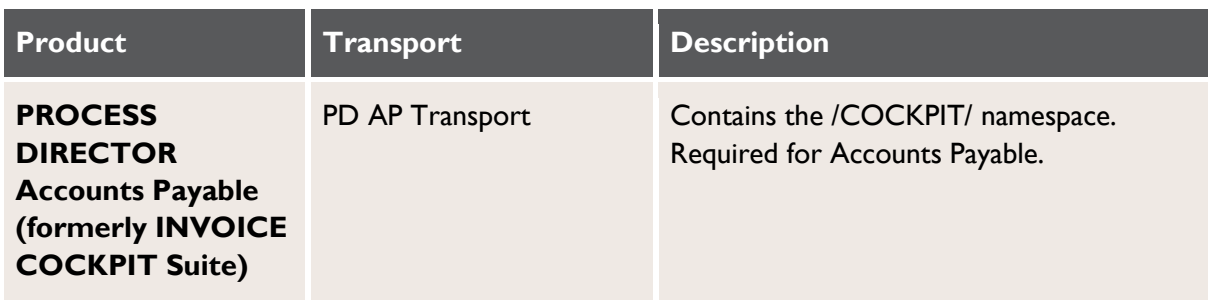

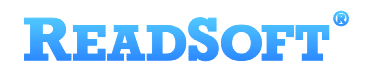

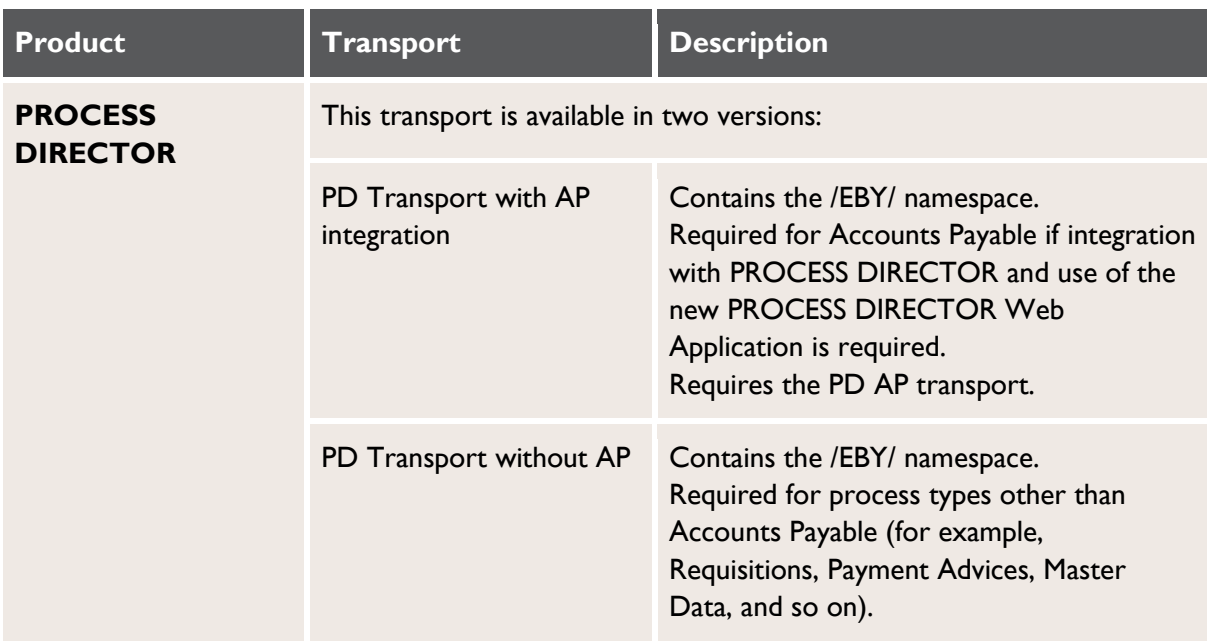

#### **Which transport do I need?**

For Accounts Payable:

- Accounts Payable always requires the *PD AP Transport* (with the /COCKPIT/ namespace). For existing customers who use AP only and want to upgrade to 7.2 in SAP, but continue to use the old (green) WORK CYCLE Web Application, this is the only transport required.
- For new customers, or existing customers who wish to use other process types in addition to AP, integrate AP in the PROCESS DIRECTOR framework (for example, use the PD Worklist), or use the new (blue) PROCESS DIRECTOR Web Application, the *PD Transport with AP integration* (with the /EBY/ namespace) is required in addition to the *PD AP transport*. Always import the *PD AP Transport* (/COCKPIT/) first, then the *PD Transport with AP integration* (/EBY/).

For other process types:

For customers who do not use AP, only the *PD Transport without AP* is required.

#### **Transports for different SAP versions**

ReadSoft delivers SAP release version-dependent transports. Please confirm that you have received the relevant SAP transports for your SAP release.

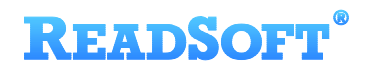

### **Contents**

The transports contain the following processes and supplementary products:

<span id="page-5-1"></span><span id="page-5-0"></span>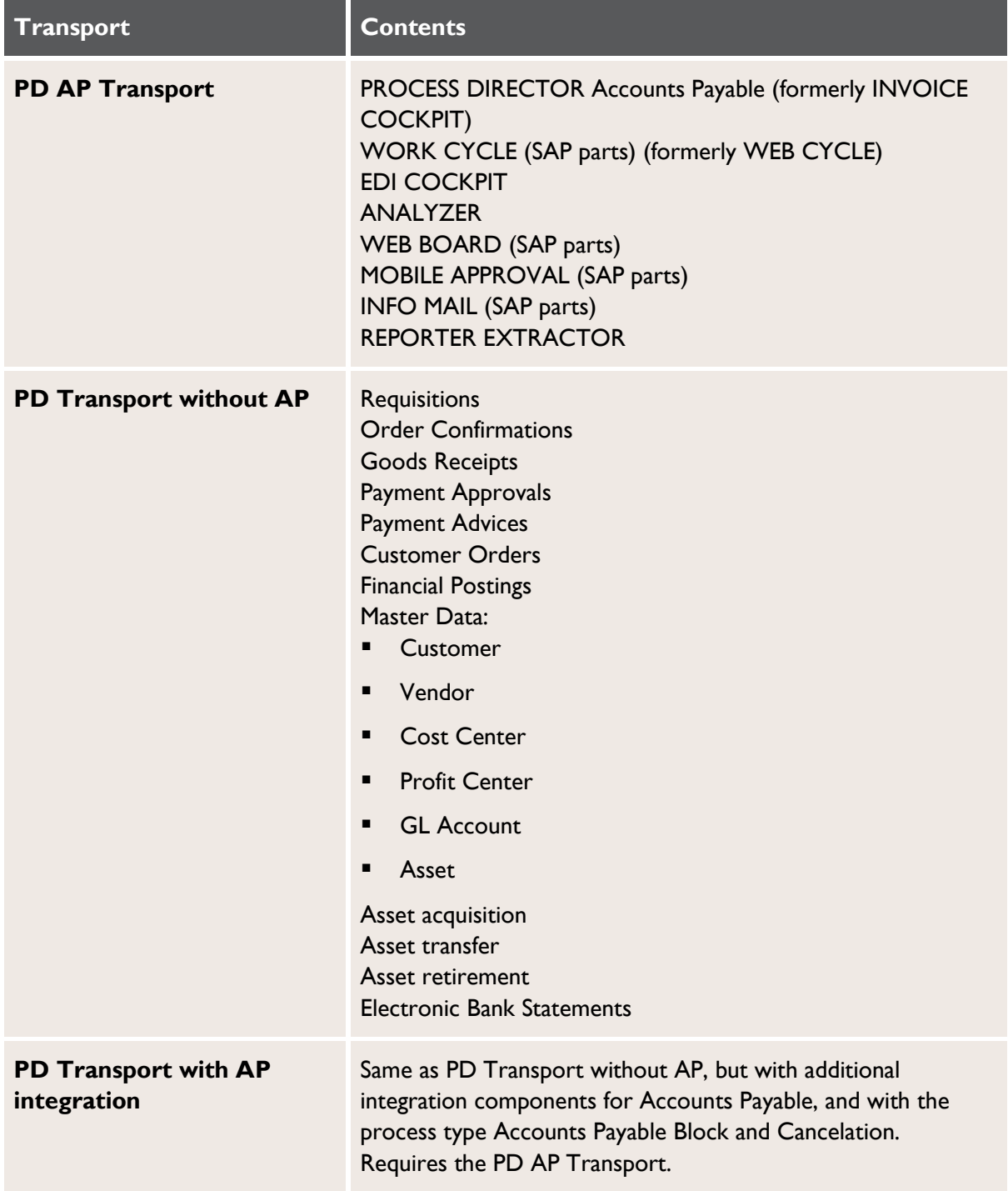

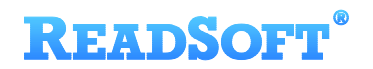

### **Location**

PROCESS DIRECTOR transports are available on the ReadSoft Lab – SAP Solutions SharePoint site (ReadSoft internal only). Currently, the 7.2 PD Transport with AP integration and 7.2 PD Transport without AP are only available on request from [ReadSoft SAP Lab](mailto:projects-sap@readsoft.com)  [Support.](mailto:projects-sap@readsoft.com)

For Partners and Customers, please contact your local ReadSoft representative to place an order.

## <span id="page-6-0"></span>**Licensing**

You must order a license from ReadSoft to activate PROCESS DIRECTOR. Each process type and supplementary product can only be used if a valid license is activated. The following ReadSoft guides explain how to install licenses:

- *PROCESS DIRECTOR 7.2 License Installation Guide*
- *PROCESS DIRECTOR 7.2 SAP Configuration Guide*
- *PROCESS DIRECTOR 7.2 Accounts Payable Configuration Guide*

## <span id="page-6-1"></span>**Upgrading**

This section lists the tasks that you need to perform when upgrading to PROCESS DIRECTOR from previous versions.

Note that PROCESS DIRECTOR and PROCESS DIRECTOR Accounts Payable can be upgraded independently of one another. Thus it is possible, for example, to remain with PROCESS DIRECTOR Accounts Payable 7.1, but upgrade other processes to 7.2, and vice versa. However, if you are using the new Web Application, we recommend upgrading to 7.2, independent of the PROCESS DIRECTOR Accounts Payable version.

### <span id="page-6-2"></span>**Upgrading PROCESS DIRECTOR Accounts Payable/INVOICE COCKPIT Suite**

This section lists prerequisite tasks for upgrading from INVOICE COCKPIT Suite 3.2 or PROCESS DIRECTOR Accounts Payable 7.1. For information on prerequisite tasks for upgrading from earlier versions of INVOICE COCKPIT Suite, please contact [ReadSoft SAP](mailto:projects-sap@readsoft.com)  [Lab Support.](mailto:projects-sap@readsoft.com)

In PROCESS DIRECTOR 7.2, the search help for Web Application (WUM) users has been extended to enable searching by email address. In order that this search works for users created in previous versions of PROCESS DIRECTOR, you must run the report

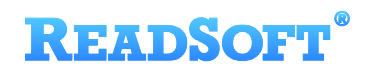

/COCKPIT/XPRA\_V720\_SP0. This report is also required in order that the new user-type independent search help on workflow start functions correctly.

You must also implement EMEIC2203 and EMEIC2204, which resolve other issues with WUM users.

Perform these tasks after importing the transports.

### **Upgrading PROCESS DIRECTOR**

The customization of processes has changed slightly in PROCESS DIRECTOR 7.2, with the result that some customizations are obsolete and must be removed. If you have customized PROCESS DIRECTOR processes, checks or determinations, you should run the consistency check program /EBY/PDBO\_CHECK\_CUST\_PROCESS. This program lists all obsolete customizing entries that must be removed.

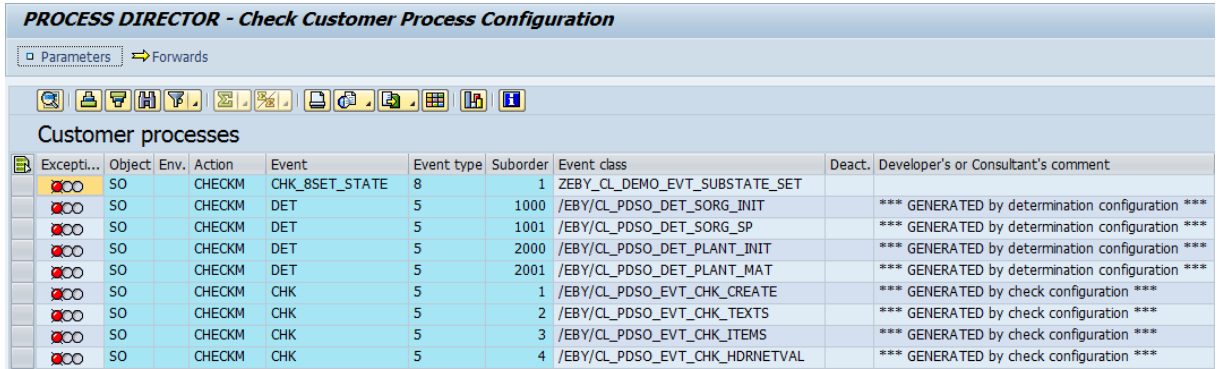

Remove the entries in the appropriate IMG configuration activity. For example, to remove obsolete determination entries, go to **Initial settings > Rules > Determinations** and delete the entries.

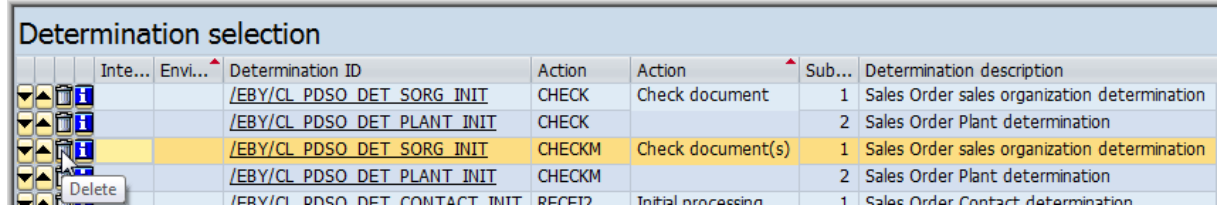

### **Upgrading SAP**

#### **Before upgrading SAP**

For PROCESS DIRECTOR 7.2 and PROCESS DIRECTOR Accounts Payable 7.2, there are no prerequisite tasks that need to be performed in relation to an SAP system upgrade or Enhancement Pack (EhP) installation.

#### <span id="page-8-0"></span>**After upgrading SAP**

After upgrading an SAP installation, perform these tasks in order to ensure the continued smooth running of PROCESS DIRECTOR.

Upgrade PROCESS DIRECTOR

ReadSoft strongly recommends upgrading to the latest version of PROCESS DIRECTOR after upgrading an SAP installation. Upgrading PROCESS DIRECTOR will ensure that all functionality will work properly in the new SAP environment. In particular, when you upgrade from a non-Unicode to a Unicode system, you must upgrade PROCESS DIRECTOR, otherwise customizing views cannot be displayed.

• Check license validity

If the SAP installation number and system ID remain the same after the upgrade, the PROCESS DIRECTOR licenses will work as before and no further action is required.

You need new licenses from ReadSoft when:

- The SAP installation number and/or system ID changes, or
- The SAP system has been upgraded from 4.6C or earlier.
- Review customer-specific customizations

All User Exits and BAdIs must be reviewed and tested to confirm they work correctly with the new version of SAP. Their compatibility with Unicode must also be checked. If upgrading to a new version of PROCESS DIRECTOR as well (recommended), this review should form part of the migration plan.

Implement relevant SAP notes and ReadSoft hotfixes. Please review these chapters:

The [Implementing prerequisite SAP Notes](#page-9-1) chapter, on page [9,](#page-9-1) contains details of relevant SAP notes.

The [Troubleshooting](#page-25-0) chapter, on page [25,](#page-25-0) contains fixes for various issues that may arise when installing PROCESS DIRECTOR.

# <span id="page-9-0"></span>**Import procedure**

**Important**: Before importing the PROCESS DIRECTOR transport requests, ensure that the prerequisite SAP notes are implemented in your system. Also, check the [Upgrading](#page-6-1) chapter for tasks that you may need to perform before importing.

## <span id="page-9-1"></span>**1. Implementing prerequisite SAP Notes**

- [Required notes](#page-9-2) must be applied, otherwise the system may not run.
- [Recommended notes](#page-15-0) are not necessary for the system to run, but fix certain minor bugs or enable feature enhancements.

### <span id="page-9-2"></span>**Required SAP notes**

#### **All processes**

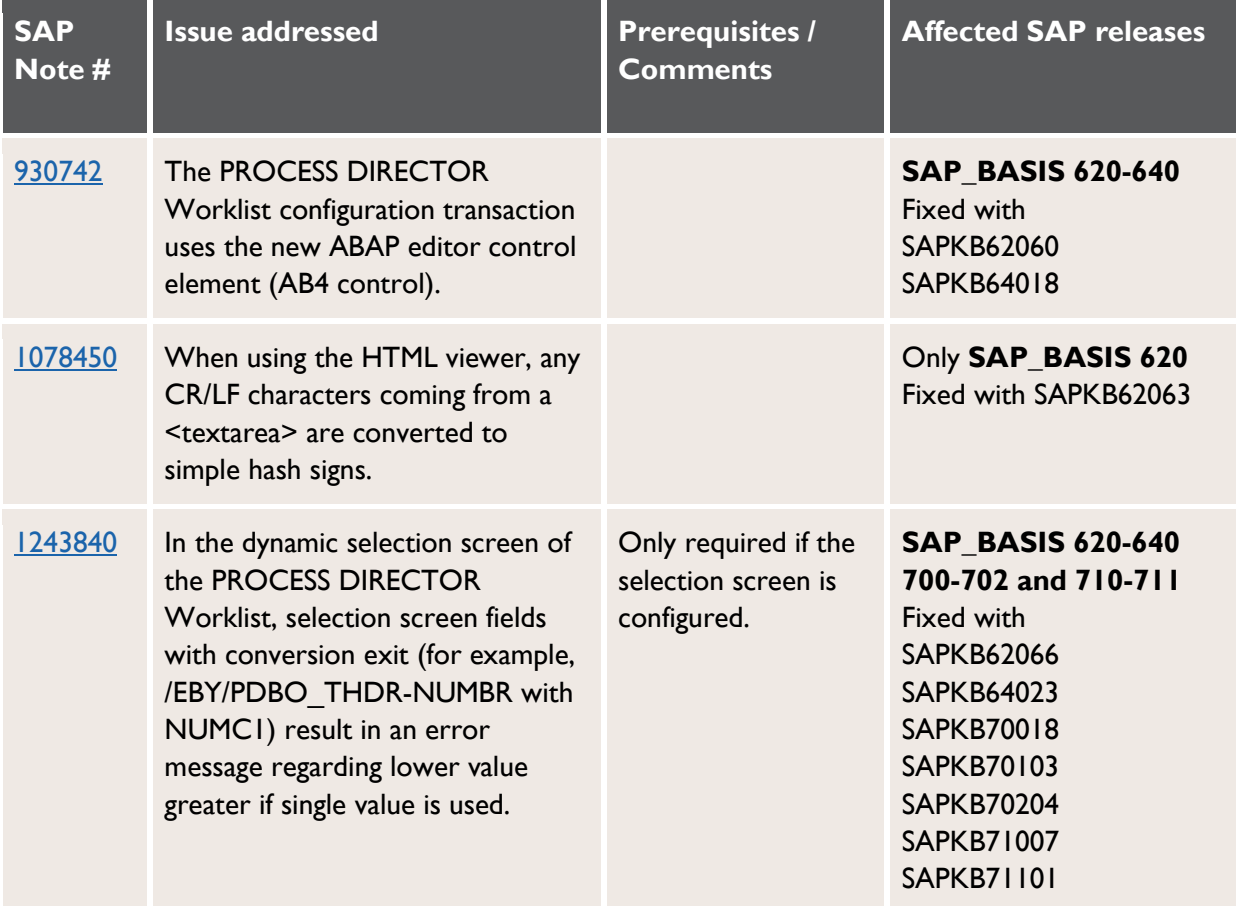

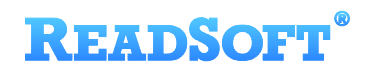

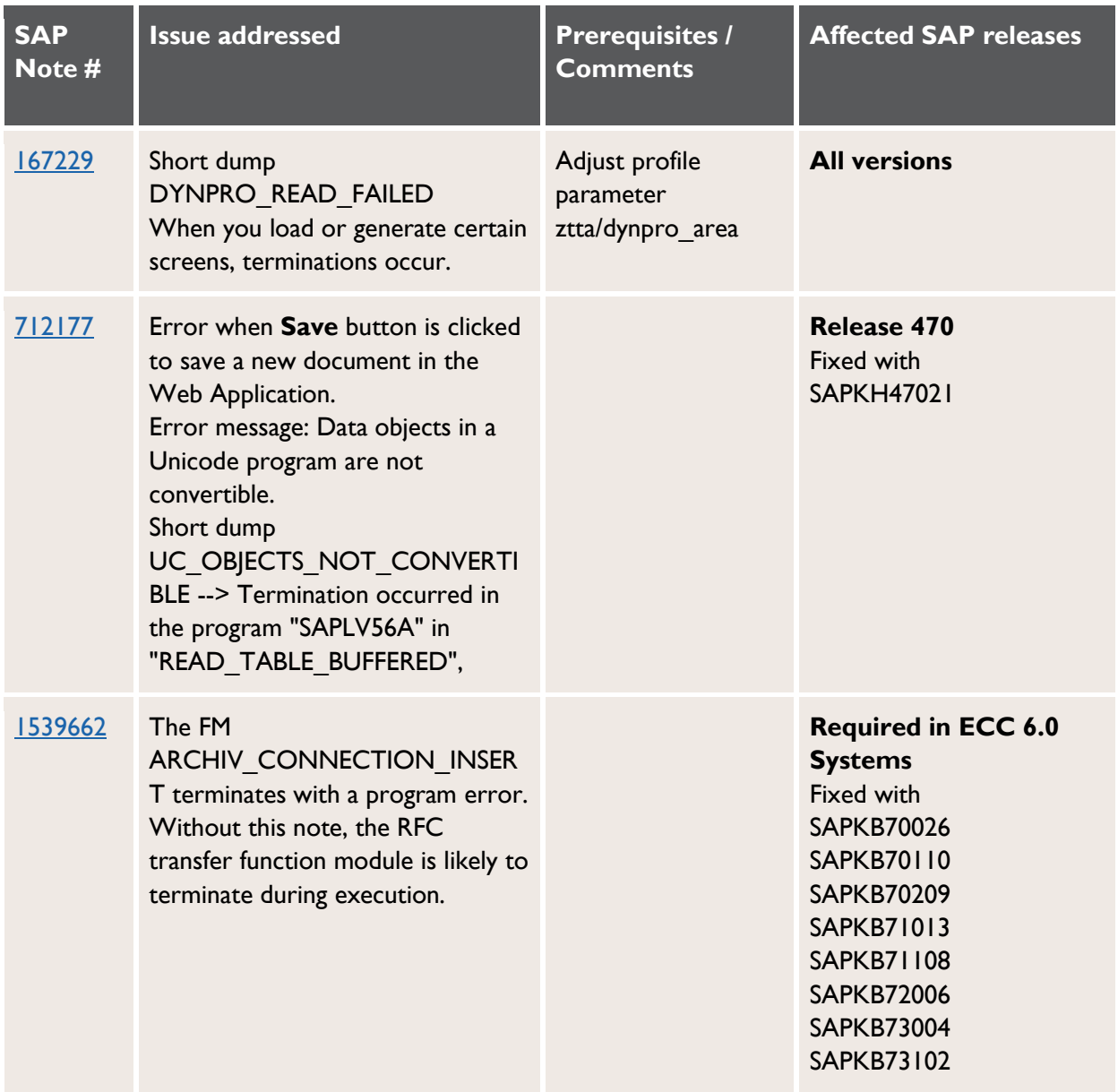

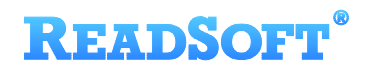

#### **Accounts Payable**

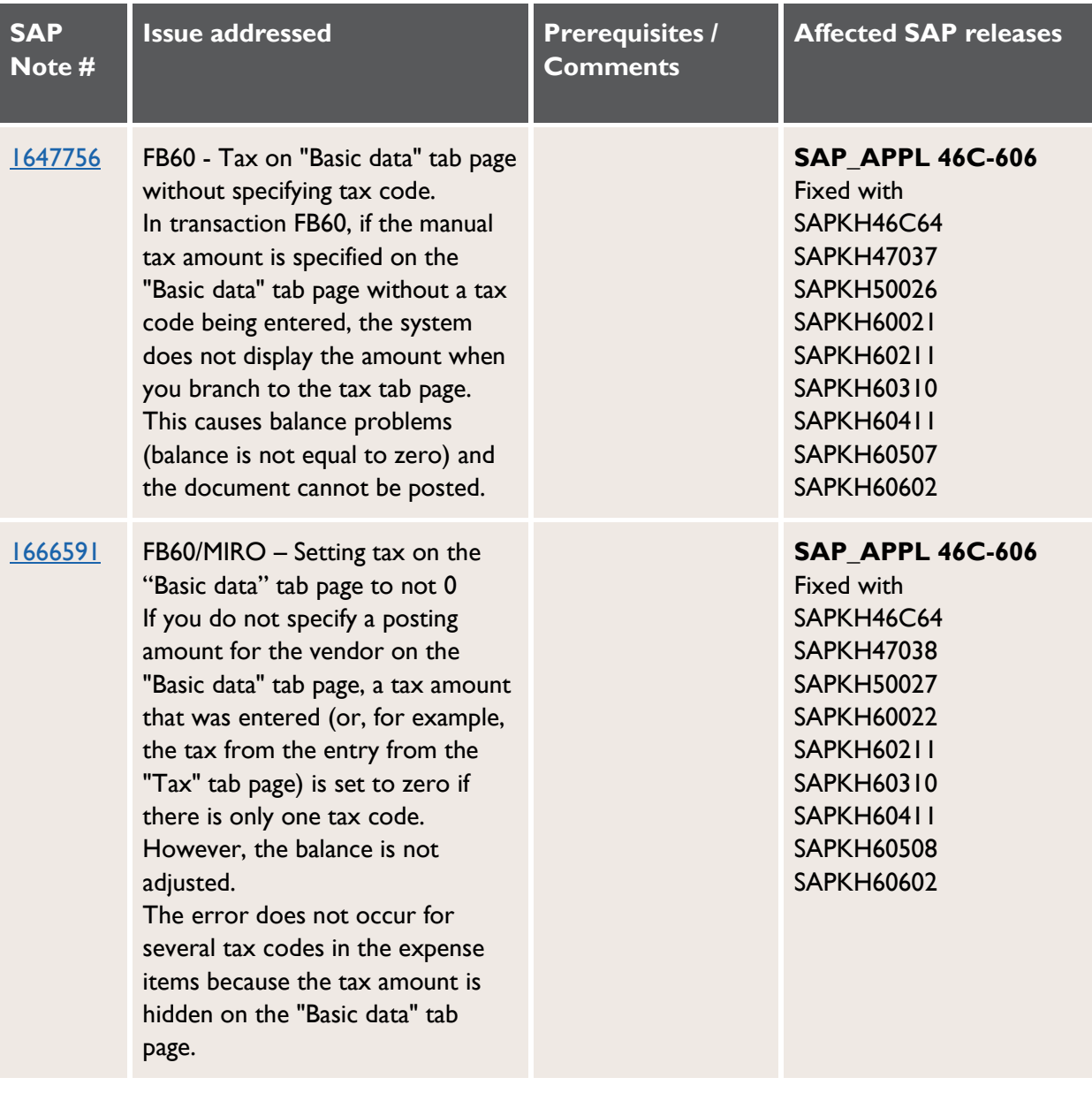

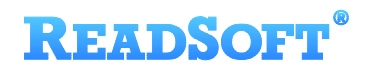

### **Requisitions**

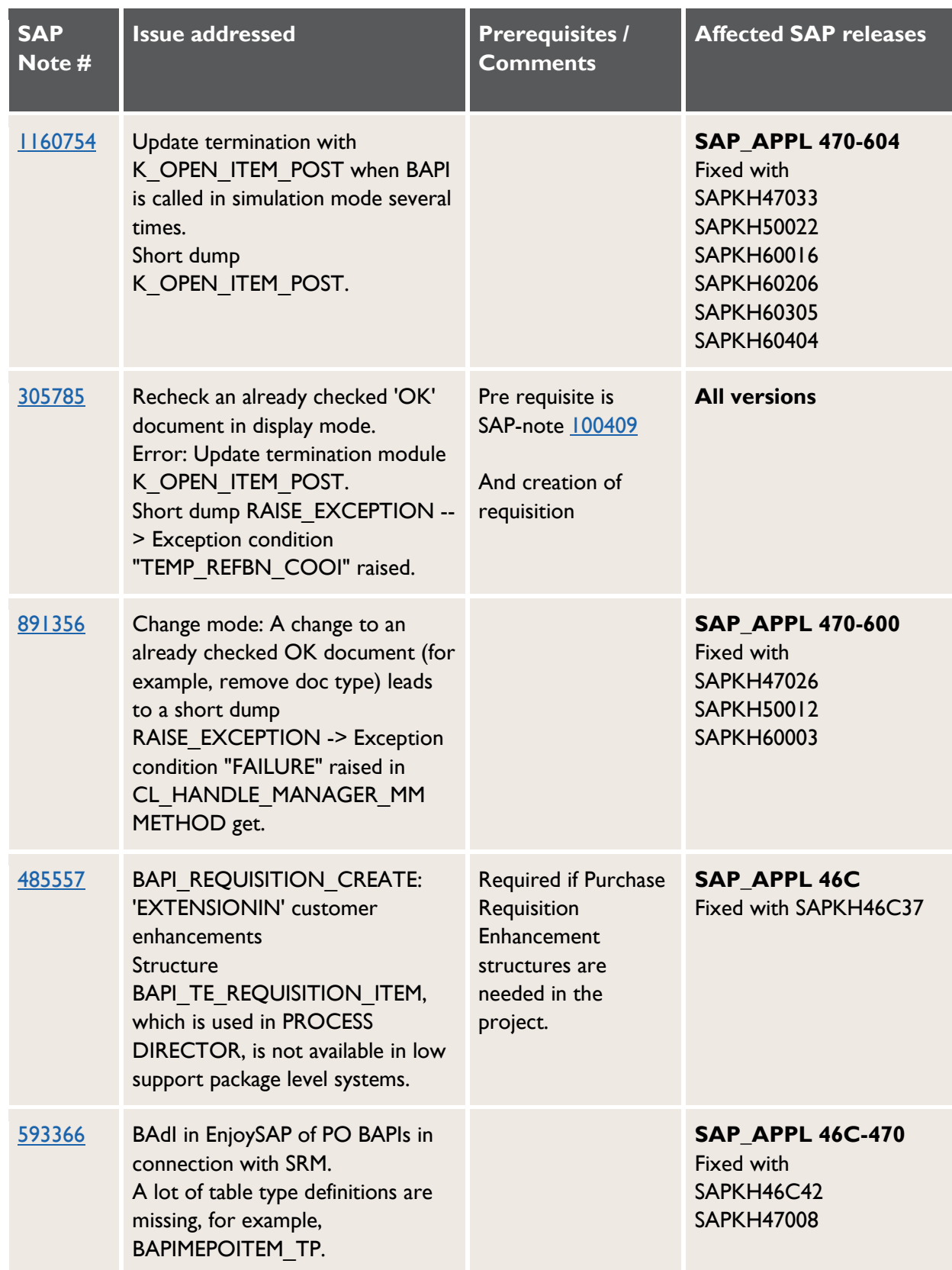

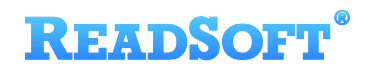

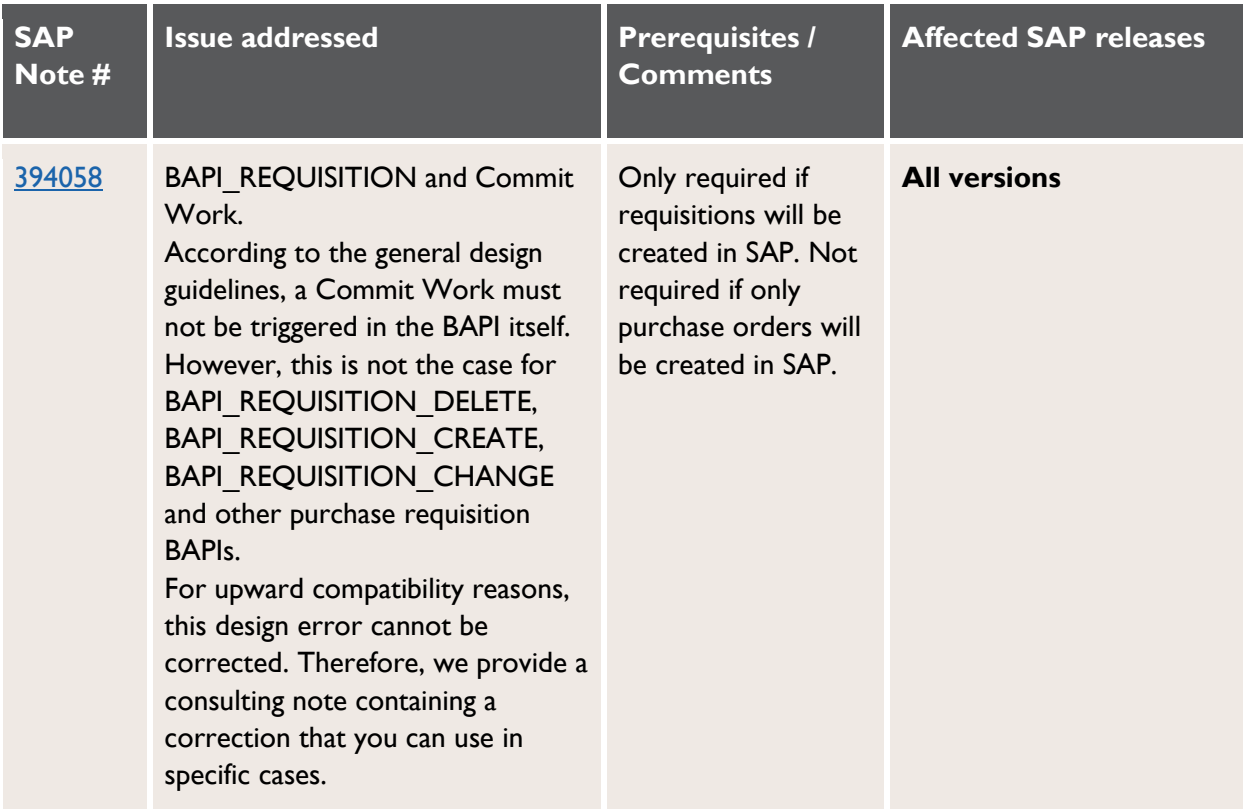

### **Financial Postings**

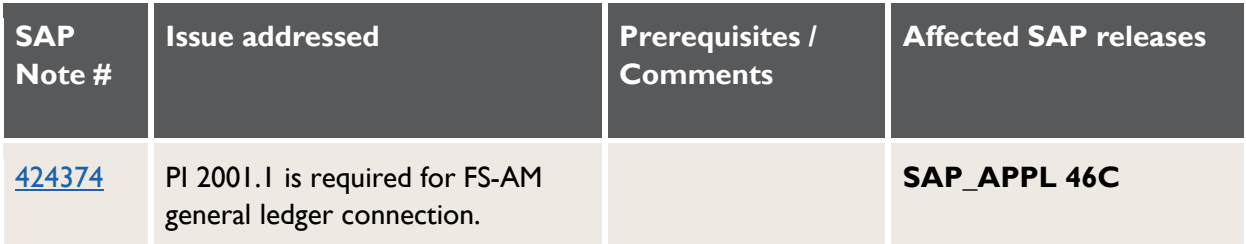

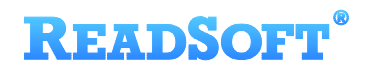

#### **Customer Orders**

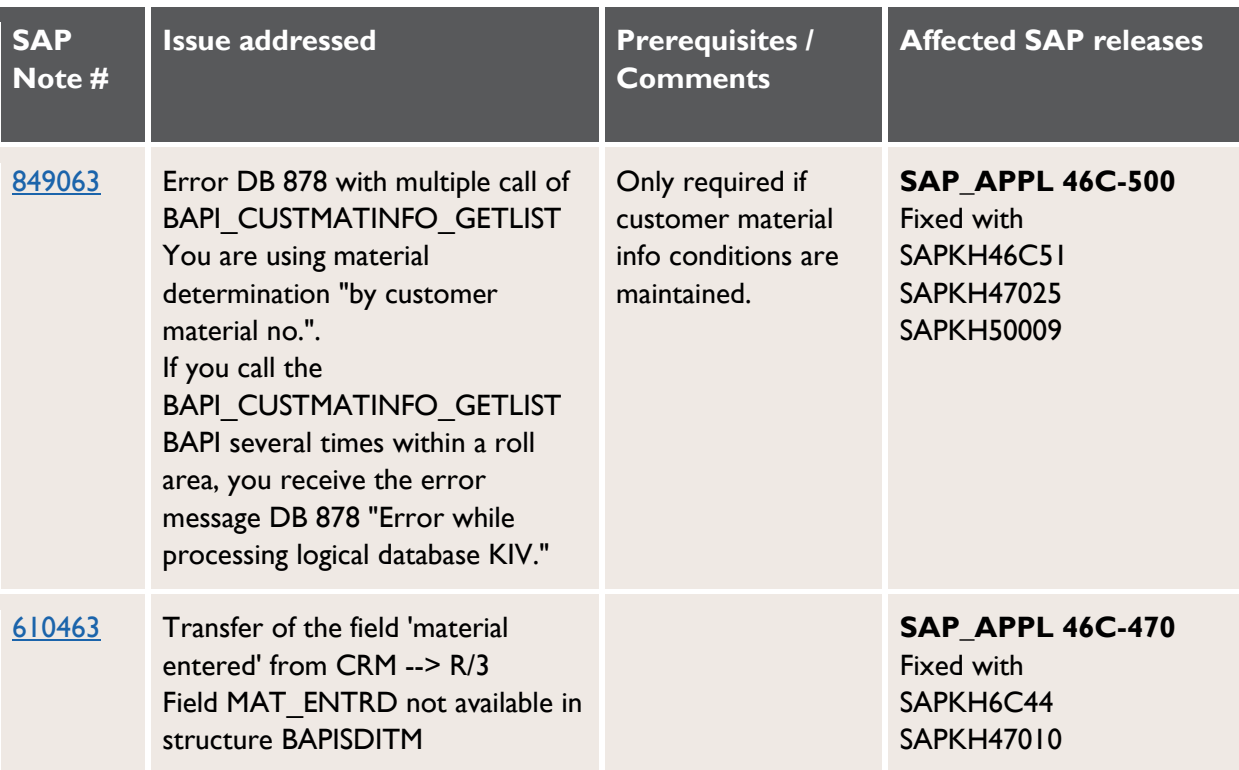

#### **Master data maintenance**

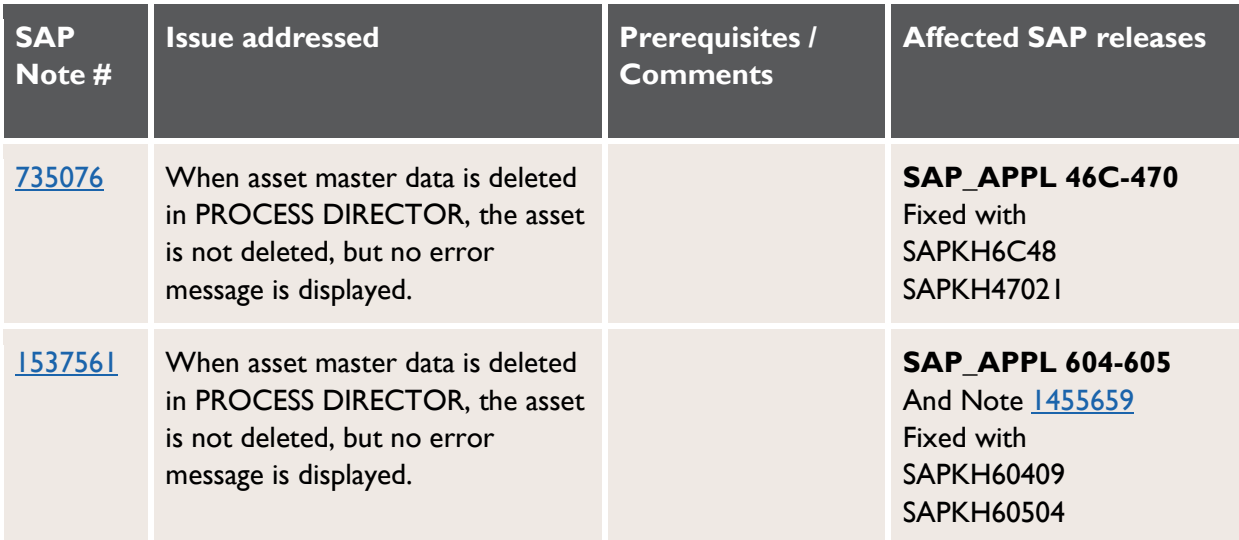

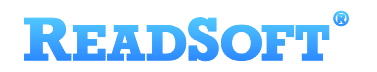

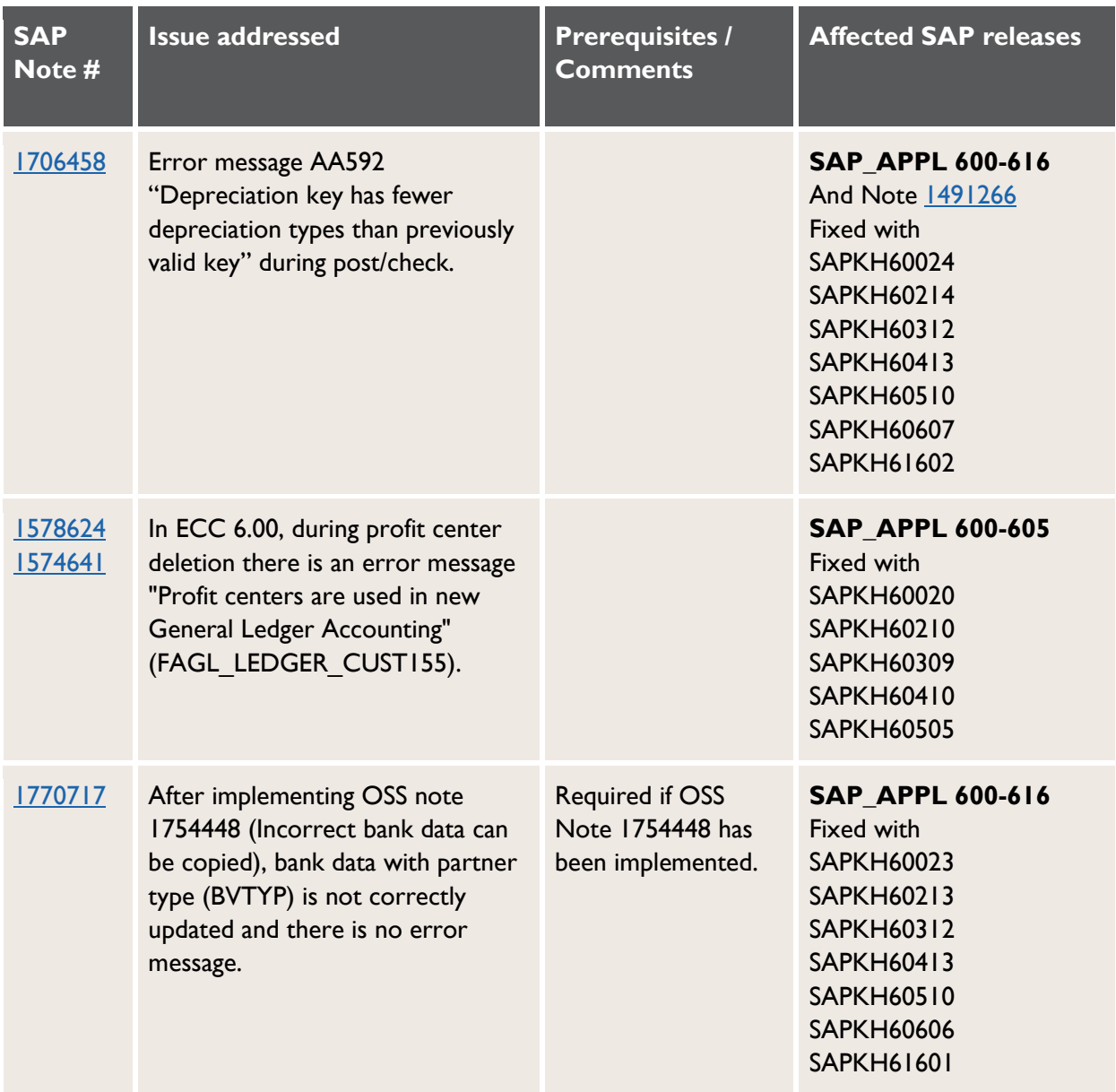

### <span id="page-15-0"></span>**Recommended SAP notes**

#### **Accounts Payable**

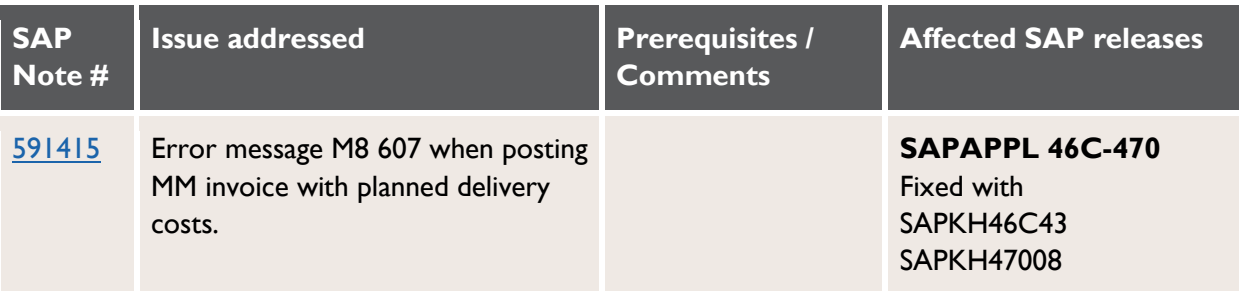

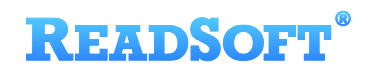

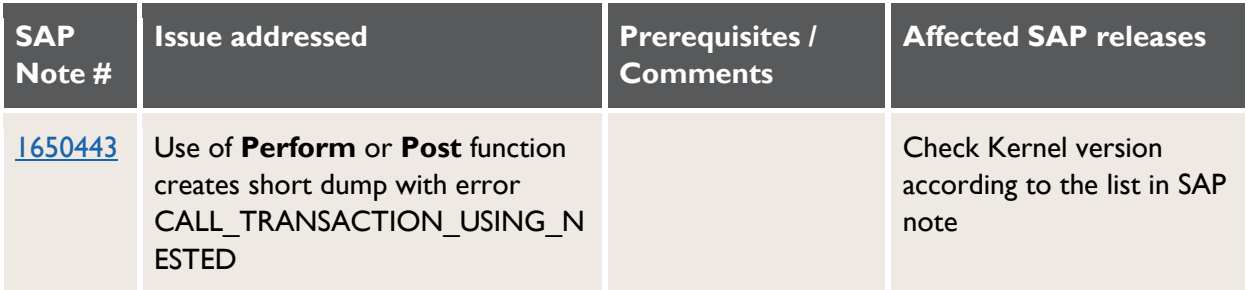

### **Requisitions**

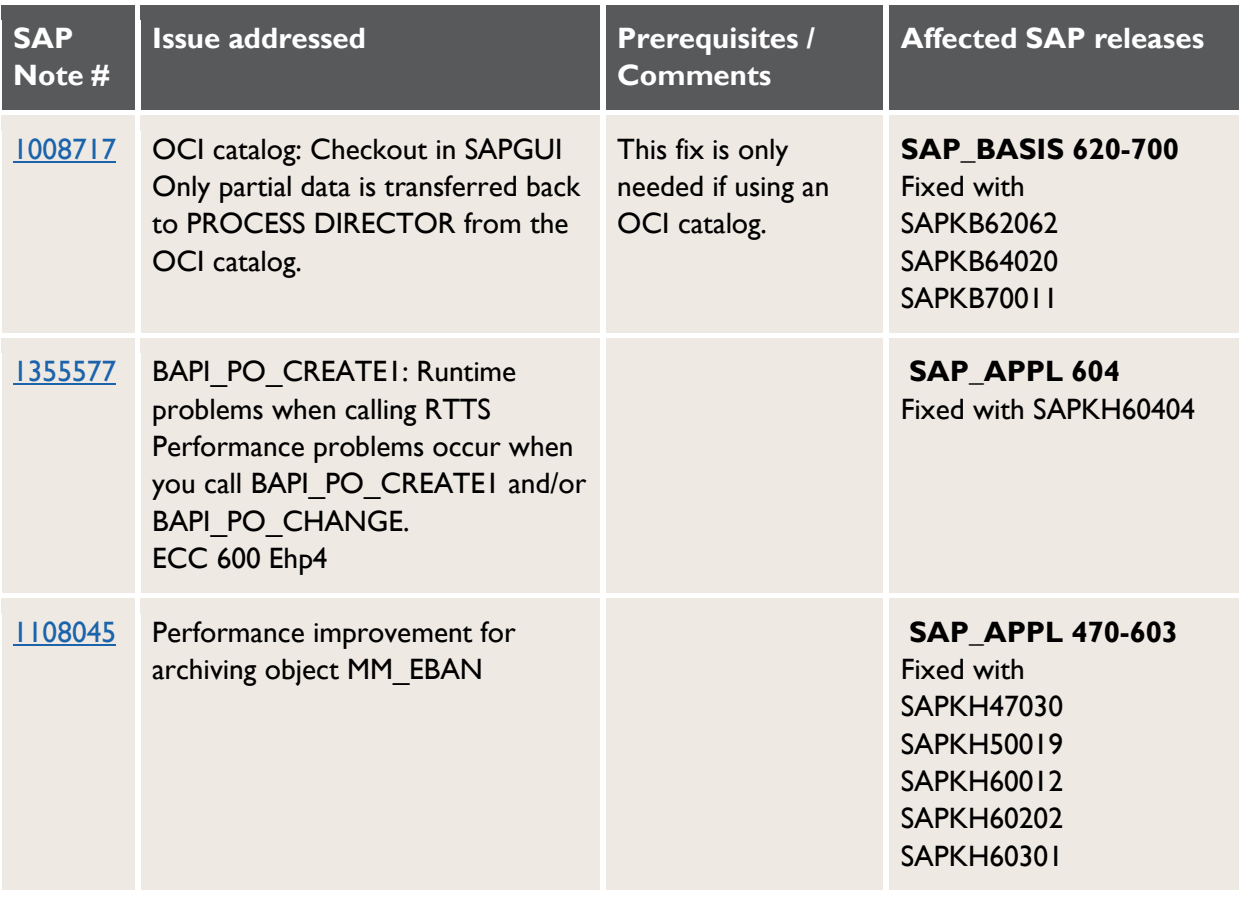

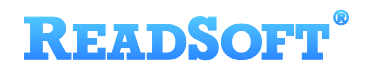

#### **Customer Orders**

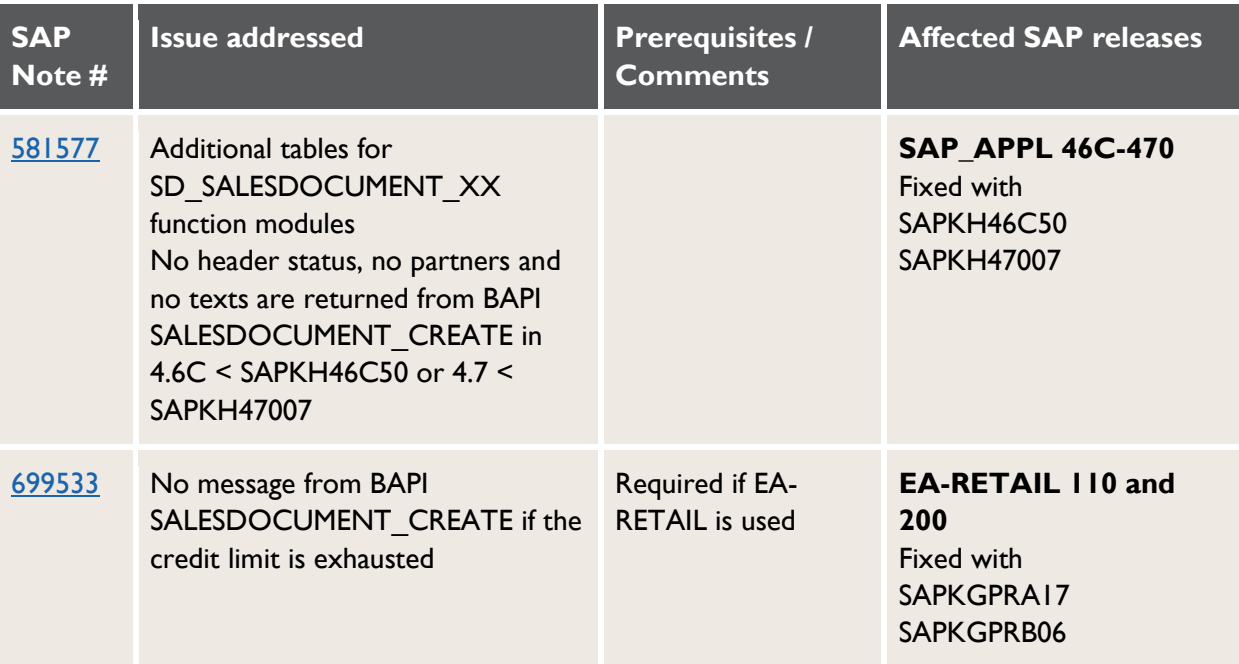

#### **Master data maintenance**

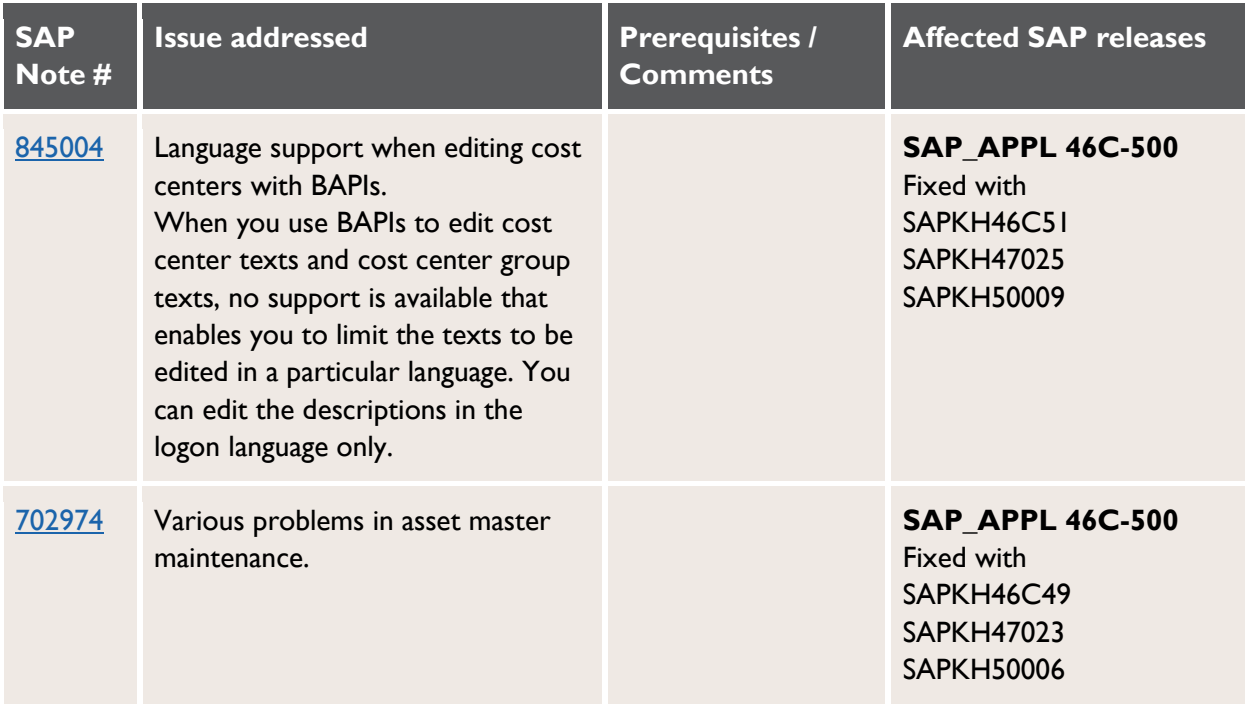

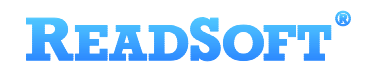

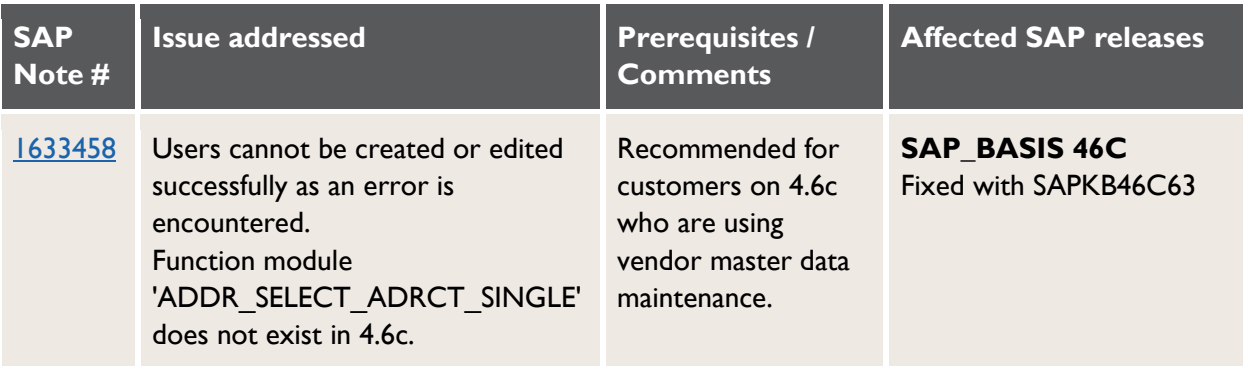

## <span id="page-18-0"></span>**2. Importing the transports**

**Note:** Before importing, make sure you have implemented the [prerequisite SAP Notes](#page-9-1) and checked the [Upgrading](#page-6-1) chapter for tasks that you may need to perform before importing.

**Warning**: Import the transports one at a time. If a return code greater than 4 is returned after importing a transport, do not import any further transport requests! Contact [ReadSoft Support](#page-41-0) for assistance and provide details of the return code.

The import can be done into any client.

- 1. Extract the ZIP file in the SAP transport folder  $(\ldots \text{trans})$ .
- 2. The transport files are already in the correct COFILES and DATA subfolders.

If it is not possible to extract the transport files directly into the SAP transport folders (for example, because there is no direct access to the file system on the SAP application server), you have to use a binary method to transfer the files (for example, FTP). See OSS note 2050.

- 3. Start SAP transaction STMS (or use the command line using the TP program).
- 4. Open the import queue of the SAP system.
- 5. Go to **Extras** > **Other requests** > **Add**.
- 6. Add the required transport requests one by one to the import queue in the order listed below.

**Warning**: Import the transports one at a time. If a return code greater than 4 is returned after importing a transport, do not import any further transport requests! Contact [ReadSoft](#page-41-0)  [Support](#page-41-0) for assistance and provide details of the return code.

<span id="page-19-0"></span>If you get other import errors, see the [Reading the import log](#page-19-0) and [Troubleshooting](#page-37-0) sections.

**ID** Note: ReadSoft delivers SAP release version-dependent transports. This section uses generic file names where applicable, for example, READSOFT\_INVOICE\_COCKPIT\_Create\_Indexes\_\*.zip, whereby the \* represents the SAP version. Import the relevant transport for your SAP release; for example, for SAP version ERP 2005 / ECC 6.0, import the transport

READSOFT\_INVOICE\_COCKPIT\_Create\_Indexes\_ERP\_6\_0\_.zip ; for R/3 4.7, import READSOFT\_INVOICE\_COCKPIT\_Create\_Indexes\_R\_3\_4\_70\_.zip

### **PROCESS DIRECTOR Accounts Payable**

#### **New installation**

**Warning**: Import the transports one at a time. If a return code greater than 4 is returned after importing a transport, do not import any further transport requests! Contact [ReadSoft](#page-41-0)  [Support](#page-41-0) for assistance and provide details of the return code.

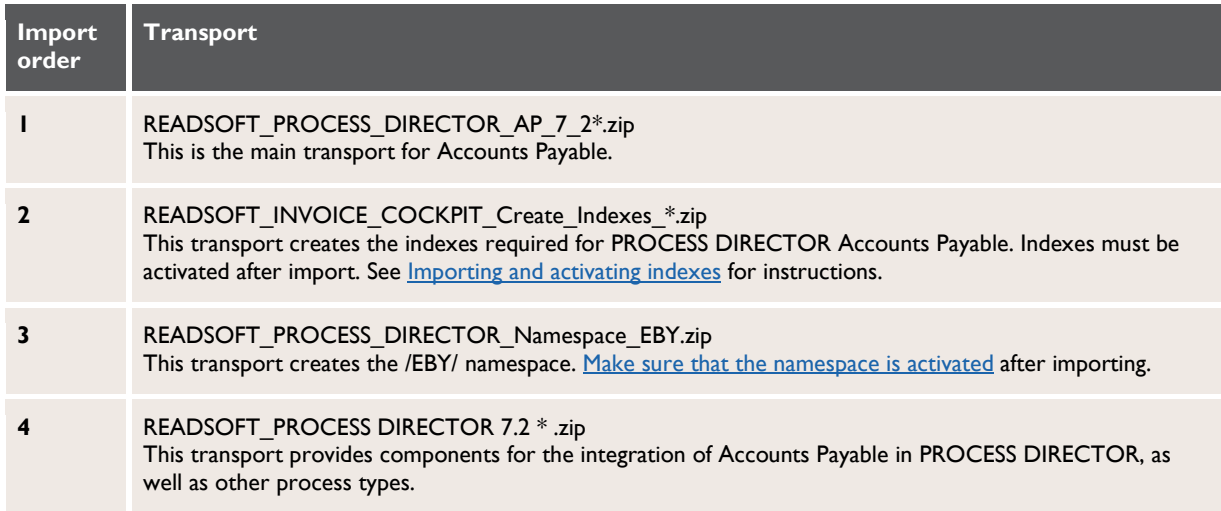

**Note**: If additional components are used (for example, Business Solution Package, Data Import, Dynamic Discount), these should be imported after all other transports.

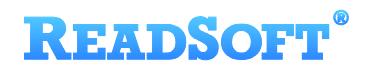

#### **Upgrade**

Check the [Upgrading](#page-6-1) chapter first for tasks that you may need to perform before or after importing.

**Warning**: Import the transports one at a time. If a return code greater than 4 is returned after importing a transport, do not import any further transport requests! Contact [ReadSoft](#page-41-0)  [Support](#page-41-0) for assistance and provide details of the return code.

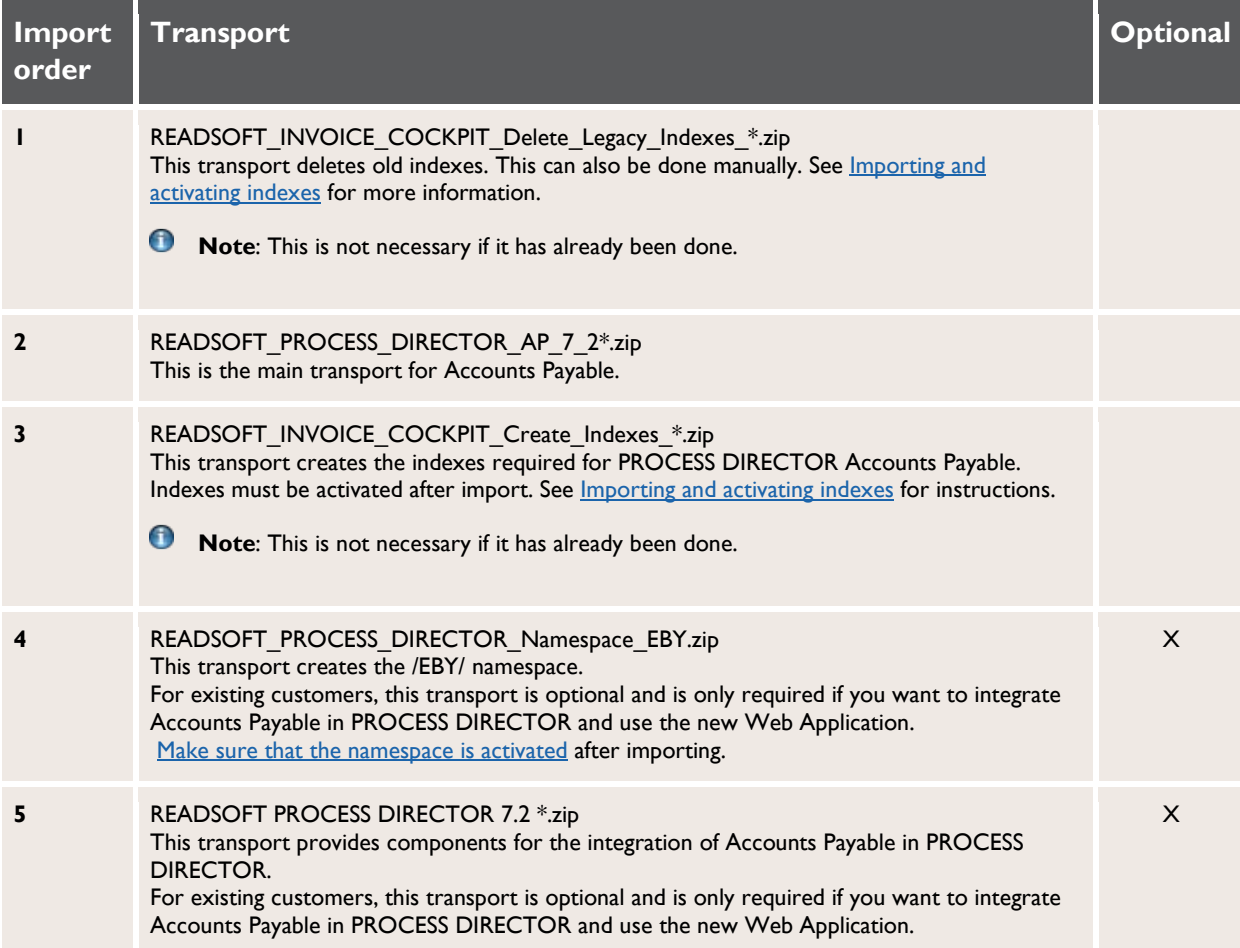

### **PROCESS DIRECTOR**

#### **New installation or upgrade**

Check the [Upgrading](#page-6-1) chapter first for tasks that you may need to perform before or after importing.

- **Important**: For SAP version 4.6C, a separate PROCESS DIRECTOR transport is available. For SAP versions 4.7 and ECC5, the SAP Support Package levels SAPKB62059, SAPKB62060 or SAPKB64018 are required (see SAP Note [930742\)](http://service.sap.com/sap/support/notes/930742). Importing PROCESS DIRECTOR in a 4.7/ECC5 system with a lower SP level will result in an import error.
- **Warning**: Import the transports one at a time. If a return code greater than 4 is returned after importing a transport, do not import any further transport requests! Contact [ReadSoft](#page-41-0)  [Support](#page-41-0) for assistance and provide details of the return code.

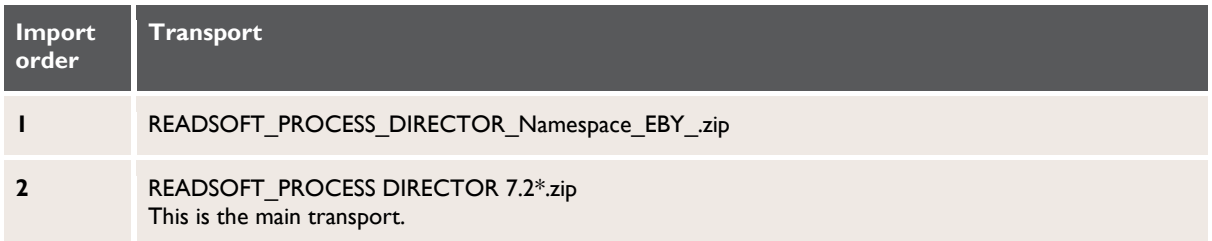

### **Languages**

The languages listed in the document *PROCESS DIRECTOR 7.2 Product availability and GUI Languages* are delivered with PROCESS DIRECTOR 7.2.

If a language is required that is not available in the standard delivery, please contact ReadSoft Support.

## <span id="page-21-0"></span>**3. Reading the import log**

A warning will be issued (return code 4) during the import. This is caused by using a namespace (/EBY/ or /COCKPIT/). This warning can be ignored.

- **Important**: If you get a return code greater than 4, do not import any further transport requests! Contact [ReadSoft Support](#page-41-0) for assistance and provide details of the return code.
- **Note:** Even if errors or aborts occur during the import, this has no adverse effect on your SAP system!

See the [Troubleshooting](#page-37-0) section for other information on other import errors.

## <span id="page-22-0"></span>**4. Checking the namespace**

The namespace should have already been created and activated, but we recommend that you check these settings.

- 1. Start SAP transaction SE03.
- 2. In the **Administration** folder, double-click **Display/Change Namespaces** and then the **Execute** button.
- 3. The namespace(s) should be defined as follows:
	- **D** Note: The /COCKPIT/ namespace is only required for Accounts Payable.

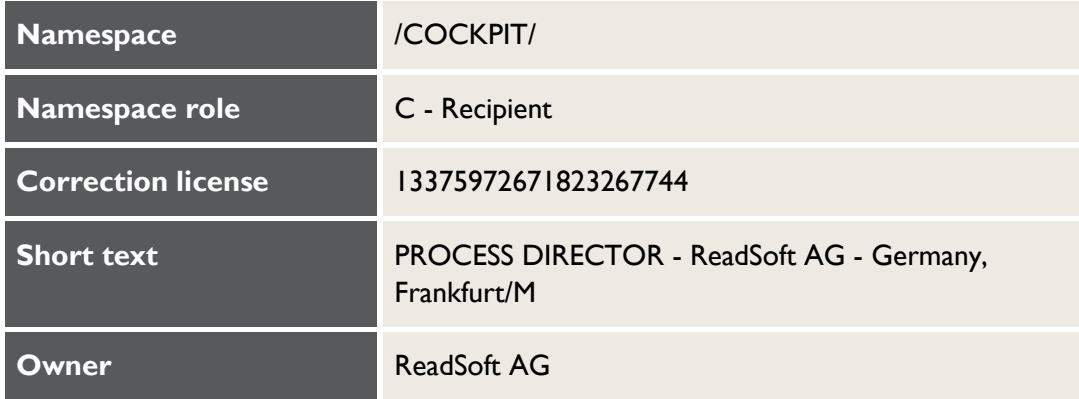

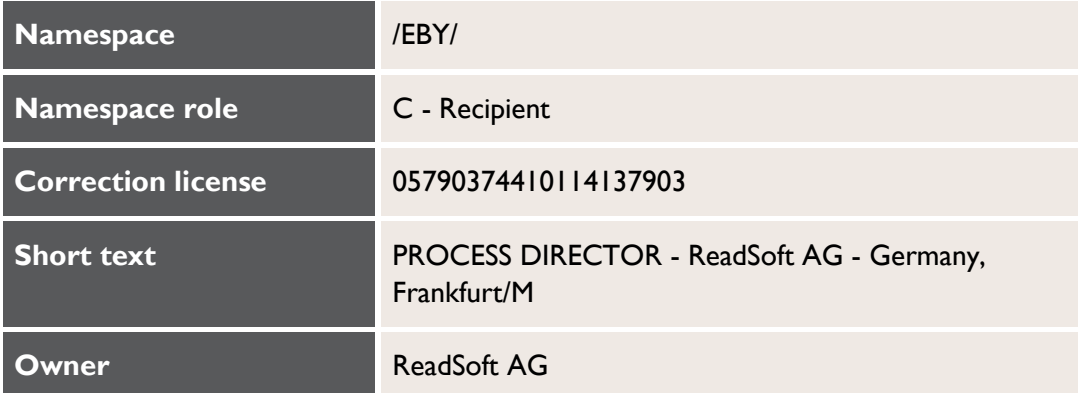

## **READSOFT**

## <span id="page-23-0"></span>**5. After importing the transports**

After importing the transports, perform the following tasks:

- For SAP version 4.7 and higher: execute the SAP load generator (transaction SGEN)
- For SAP version 4.6C: Set the abap/buffersize parameter in transaction RZ11.

### **Executing the load generator**

- 1. Go to SGEN.
- 2. Select **Generate the objects of a transport request** and click **Continue**.
- 3. Select the PROCESS DIRECTOR transport request.
- 4. Click the **Execute** button .

### **Setting the buffer size**

- 1. Go to RZ11.
- 2. Enter the parameter **abap/buffersize** and click **Display**.
- 3. We recommend a value of 400000 or higher. Ask the SAP system administrator to increase the value, if necessary. This requires a restart of the SAP system.

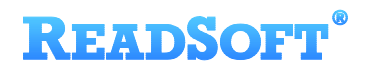

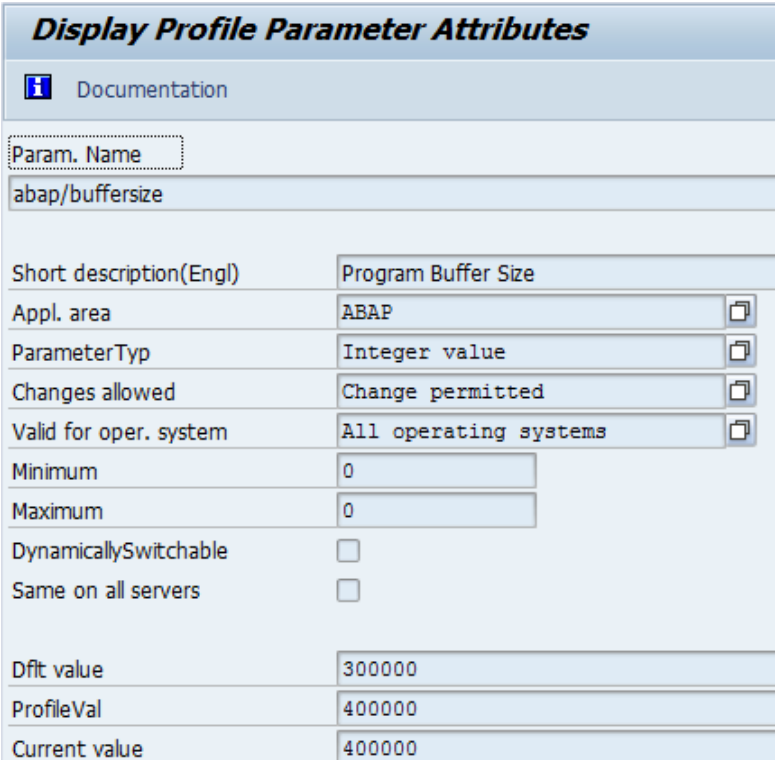

## <span id="page-24-0"></span>**6. Installing licenses**

Install the received licenses, which have been supplied as text files:

- For Accounts Payable and its [supplementary products](#page-5-0) in transaction / COCKPIT/C46.
- For other PROCESS DIRECTOR [processes](#page-5-1) in transaction / EBY/PD\_LICENSES.

See the *PROCESS DIRECTOR 7.2 License Installation Guide* for detailed information.

# <span id="page-25-0"></span>**Importing and activating indexes for PD AP performance optimization**

This chapter describes how to import and activate indexes to optimize the performance of PROCESS DIRECTOR Accounts Payable.

PROCESS DIRECTOR Accounts Payable contains indexes to support the current selection screen, scheduled reports and other developments. Activation of indexes is project specific. This saves database space because indexes are activated only when they will be used in a PROCESS DIRECTOR Accounts Payable installation.

If you have a version of INVOICE COCKPIT that uses old indexes (that is, a version prior to version 2.4.2 SP76), you should migrate to the new indexes.

Installation and activation of indexes requires the following steps. Make sure that the [prerequisites](#page-27-0) are fulfilled before performing these steps.

- 1. Only for existing installations that still use old indexes: [delete the old indexes.](#page-28-0)
- 2. [Import the new indexes into the development system.](#page-29-0)
- 3. [Activate the indexes in the development system.](#page-30-0) The indexes must be explicitly activated so that they take effect.
- 4. [Import the indexes into the test/QA system and production system.](#page-34-0)
- Note: Importing and activating indexes only has to be done once. There is no need to perform this task again after an upgrade.

## <span id="page-25-1"></span>**Index types**

There are three types of indexes available for performance optimization.

### **Type 1**

Indexes for optimizing performance with the /COCKPIT/1, /COCKPIT/2, /COCKPIT/WL1, /COCKPIT/WL2 and /COCKPIT/WL3 transactions.

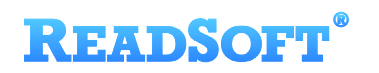

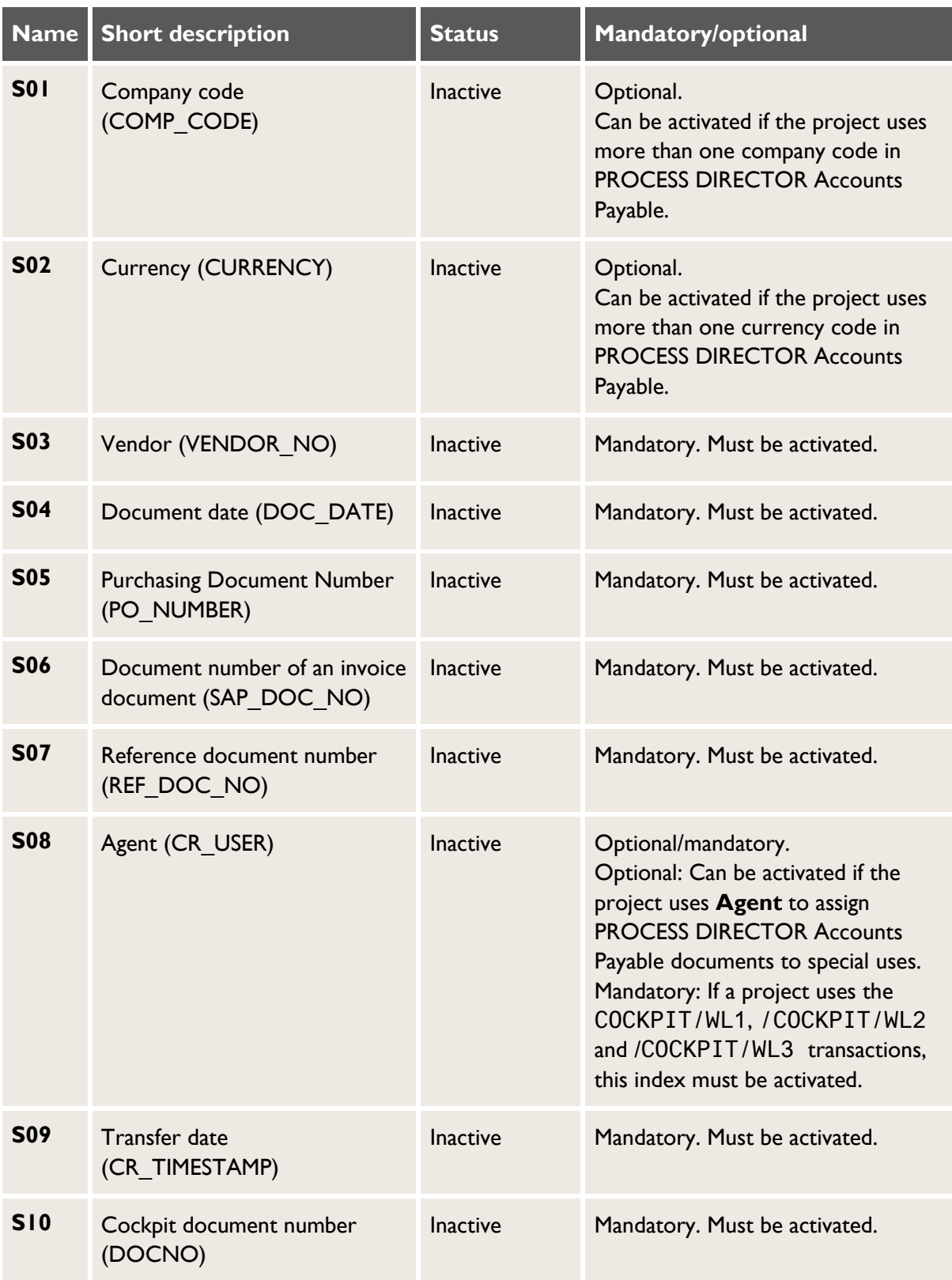

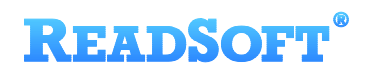

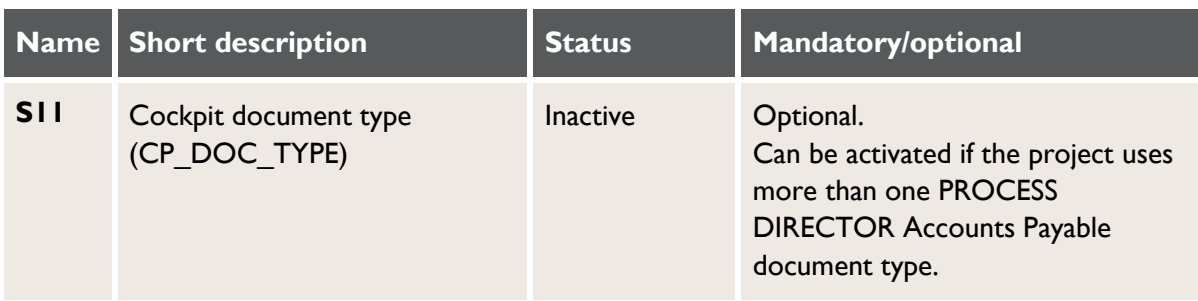

### **Type 2**

Indexes for optimizing performance with the /COCKPIT/PAYMENT\_CONTROL report.

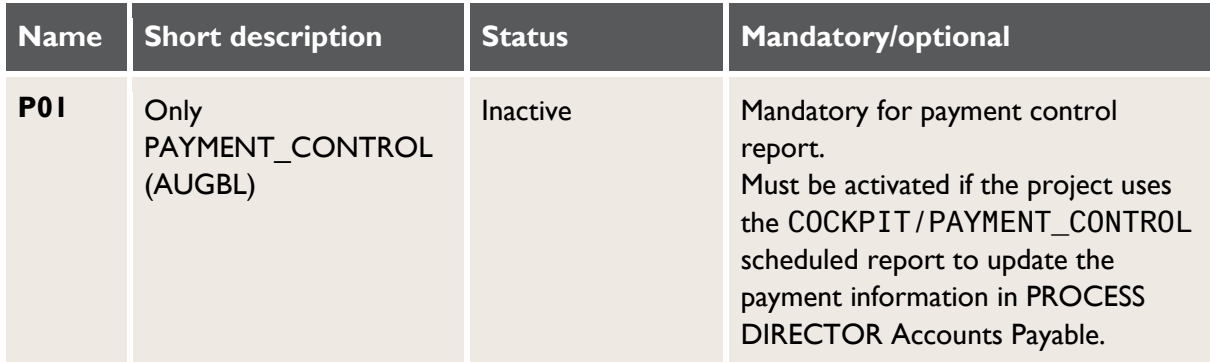

### **Type 3**

Indexes for optimizing performance with project-specific requirements. These indexes will be locally created as a part of the normal project activity.

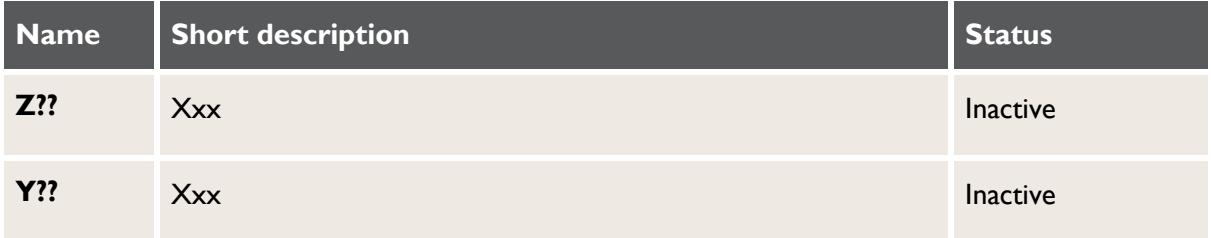

## <span id="page-27-0"></span>**Prerequisites**

- The /COCKPIT/ namespace must be configured as described in the chapter [Creating/checking the namespace.](#page-9-2)
- The /COCKPIT/ namespace must be set to Modifiable as described in the chapter [Creating/checking the namespace.](#page-9-2)

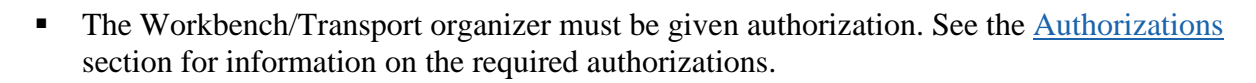

All the steps in this chapter must be performed by the responsible Database Administrator. When migrating to new indexes, some steps can create a huge amount of database load, which can slow down the system. Those steps should be done during a period that does not have a normal production load.

## <span id="page-28-0"></span>**Deleting old indexes**

**READSOFT** 

This step is only required for installations that use old indexes.

Existing indexes can be manually deleted in transaction SE11, or can be automatically deleted by importing a transport request provided by ReadSoft support.

The deletion of indexes can free a lot of space on the database. Old indexes normally use as much space as the table entries in /COCKPIT/THDR.

Indexes must be deleted in all the systems (development, test/QA, production).

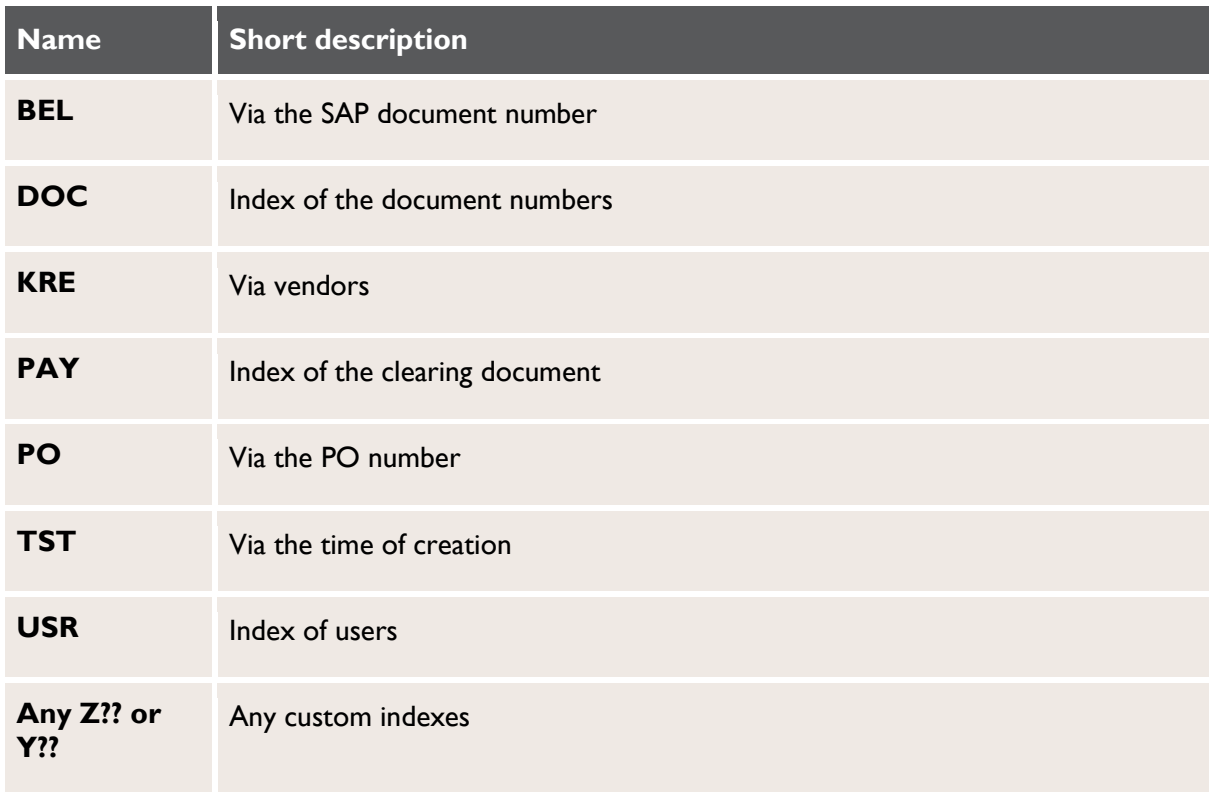

Delete the following indexes from the /COCKPIT/THDR table in SE11.

Alternatively, import one of the following transports into your system. Select the appropriate transport for your SAP version. When upgrading PROCESS DIRECTOR Accounts Payable,

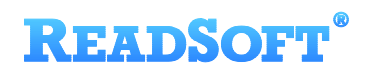

this transport should be imported before all other transports (except the /EBY/ namespace transport). See [Importing the transports](#page-9-2) for more information.

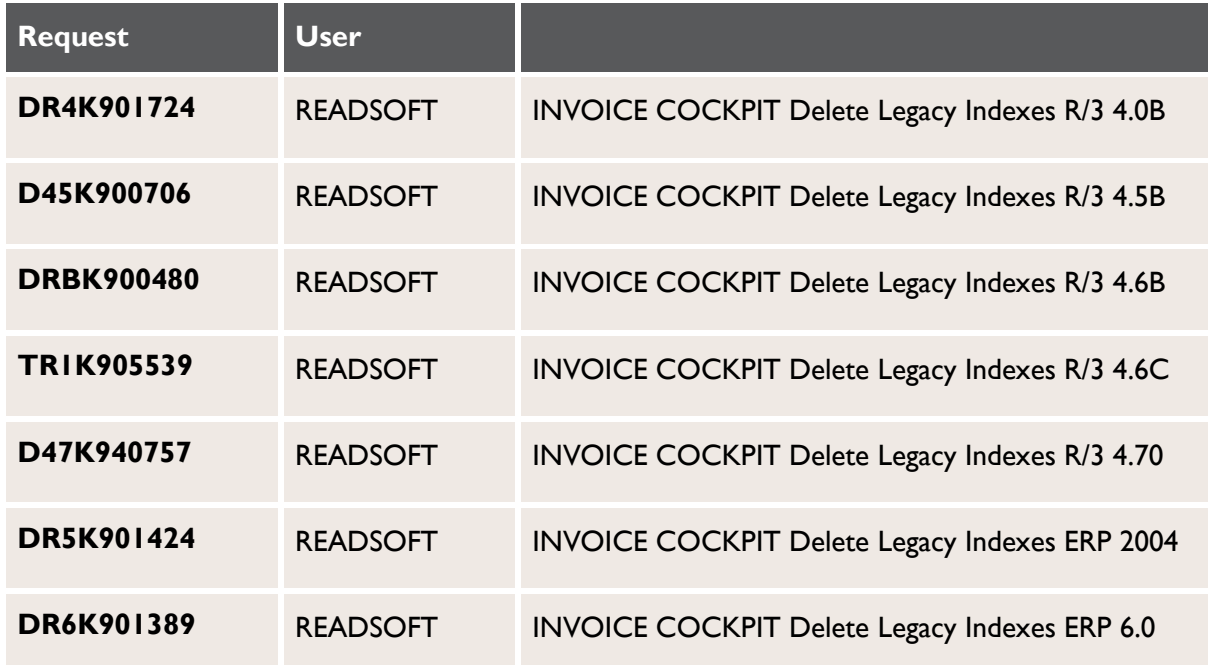

## <span id="page-29-0"></span>**Importing indexes into the development system**

The transport requests in the table below contain a set of necessary indexes for the /COCKPIT/THDR table. Import the appropriate transport request for your SAP version into the development system.

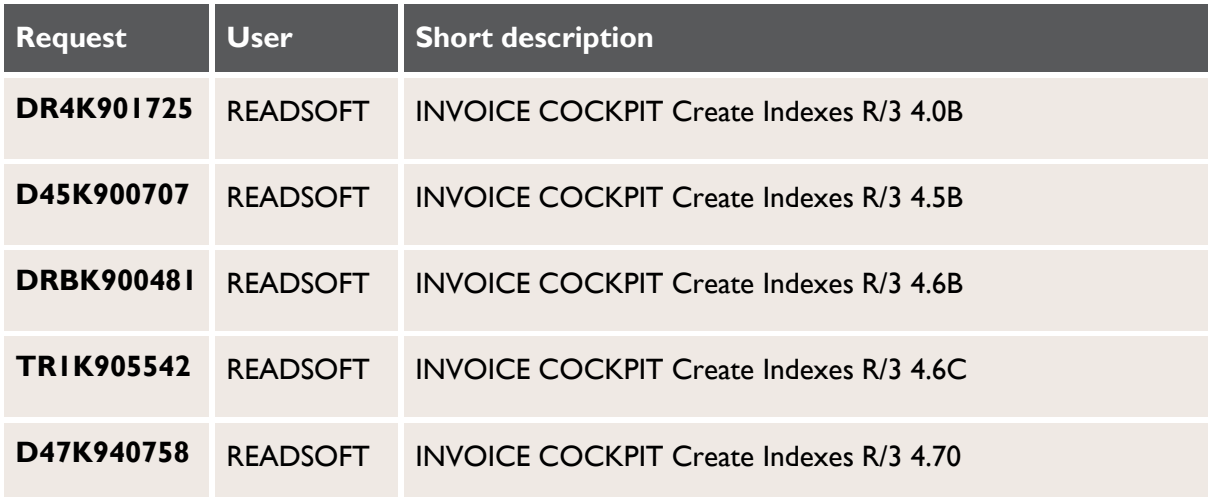

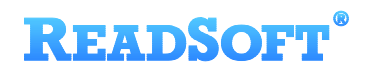

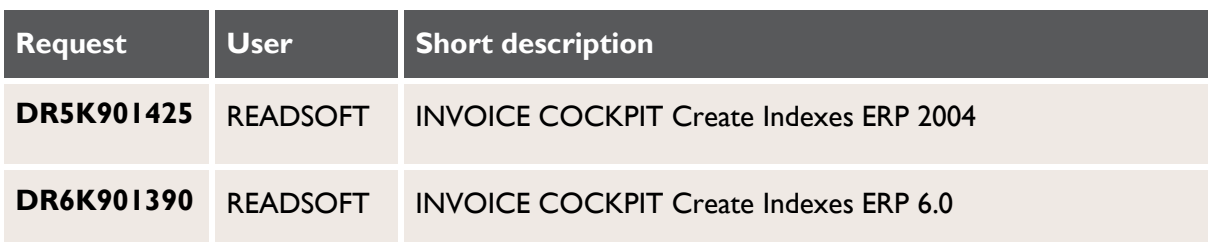

## <span id="page-30-0"></span>**Activating indexes**

Index activation must be done in the development system, imported into a test/QA system, and then into a production system. The activation of indexes is a repair, so this will create a local transport request. Local transport requests need to be released after all the indexes have been activated. You need to create a **Transport of Copies** and include the local transport requests to import the indexes into successor systems.

If you migrate from old indexes to new indexes, this step can create a huge amount of database load. The installed PROCESS DIRECTOR Accounts Payable already contains data, so the database not only has to create the new indexes, but also calculate the index entries for the existing entries in the COCKPIT/THDR table. All the steps in this chapter need to be performed by the responsible Database Administrator.

This is a step-by-step description of how to activate an index in the /COCKPIT/THDR table.

- 1. Open the SE11 transaction.
- 2. Set the **Database table** to /COCKPIT/THDR.
- 3. Click **Display**  $\frac{g_{00}^{2}}{2}$  Display

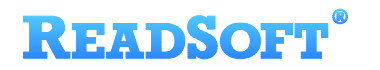

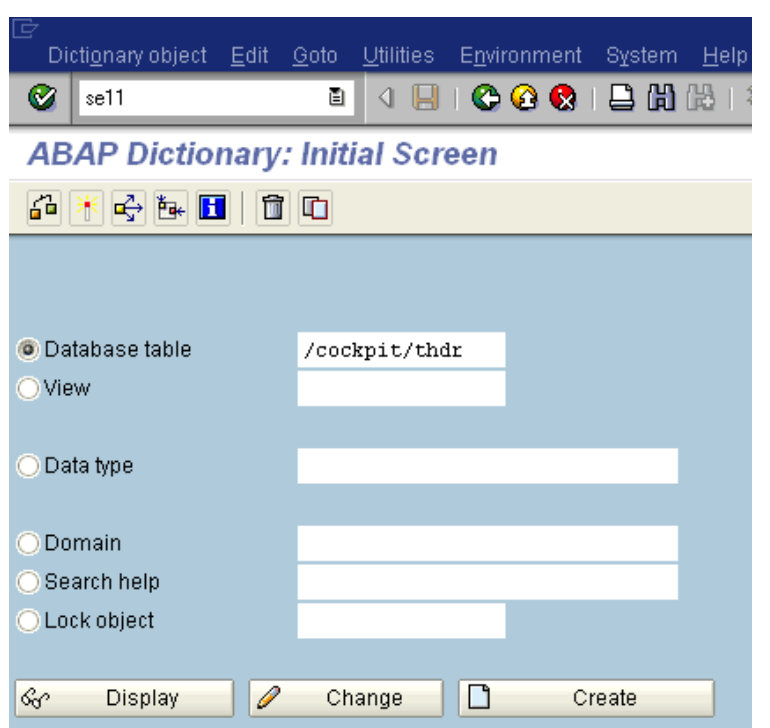

4. Click **Indexes Indexes...** 

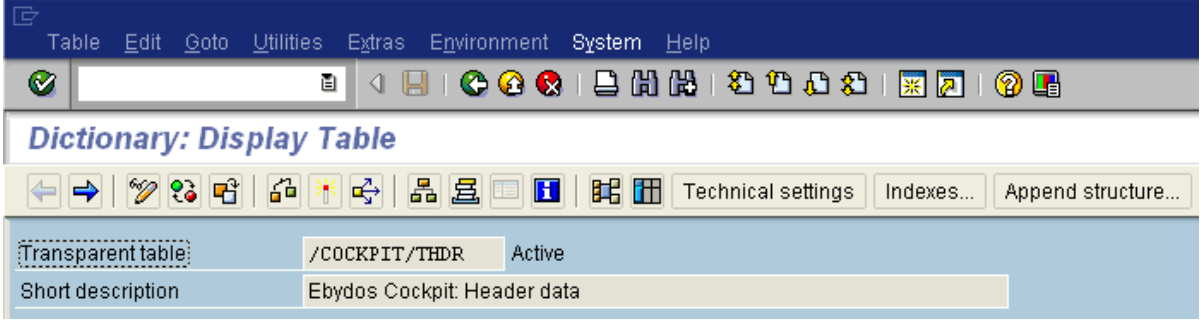

5. Double-click an index to activate it.

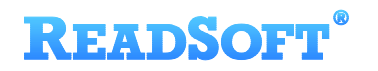

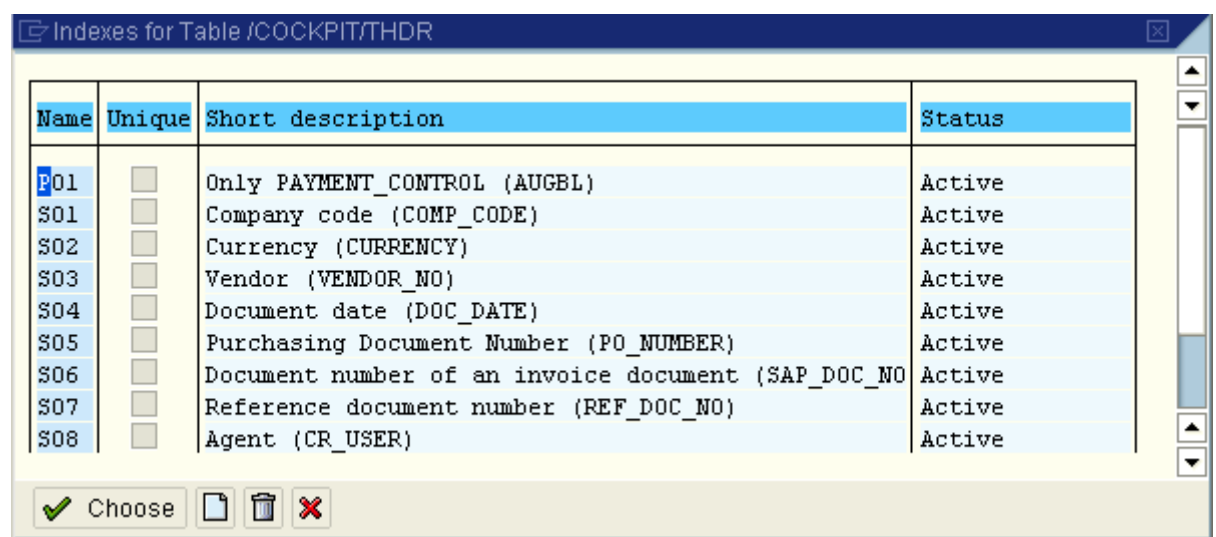

6. Click the **Display/Change** button  $\mathscr{D}$ , and then click the **Continue (Enter)** button  $\mathscr{D}$  for each of the **Information** pop-up messages.

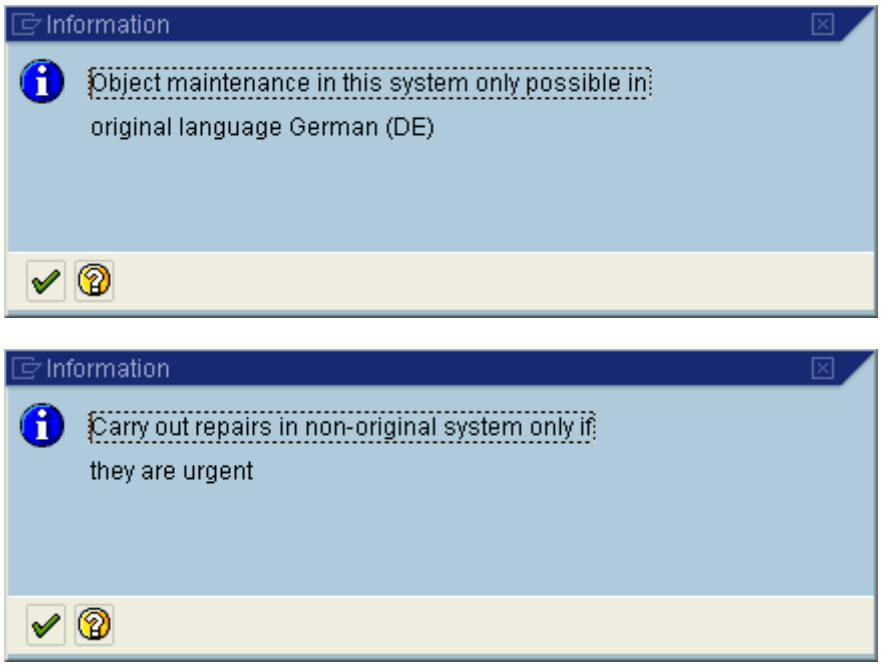

7. Under **Non-unique index**, select **Index on all database systems**.

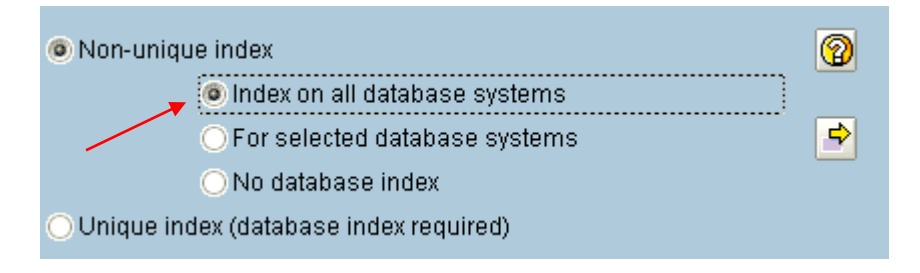

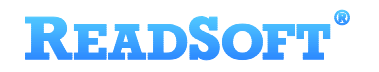

8. Save the changes and create/choose a Workbench request.

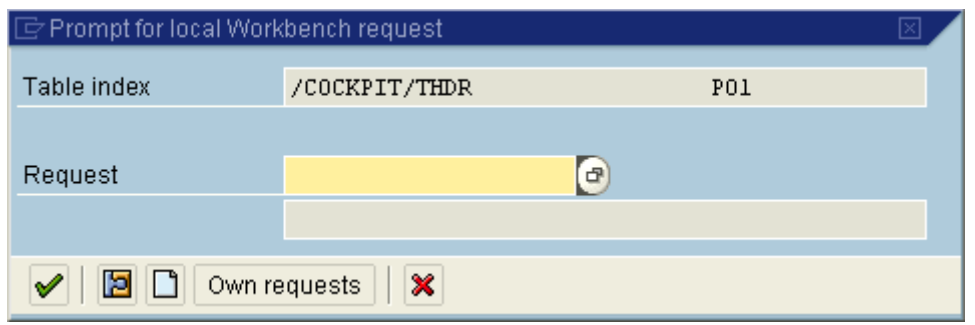

9. The Workbench request cannot have an entry set in the **Target** field.

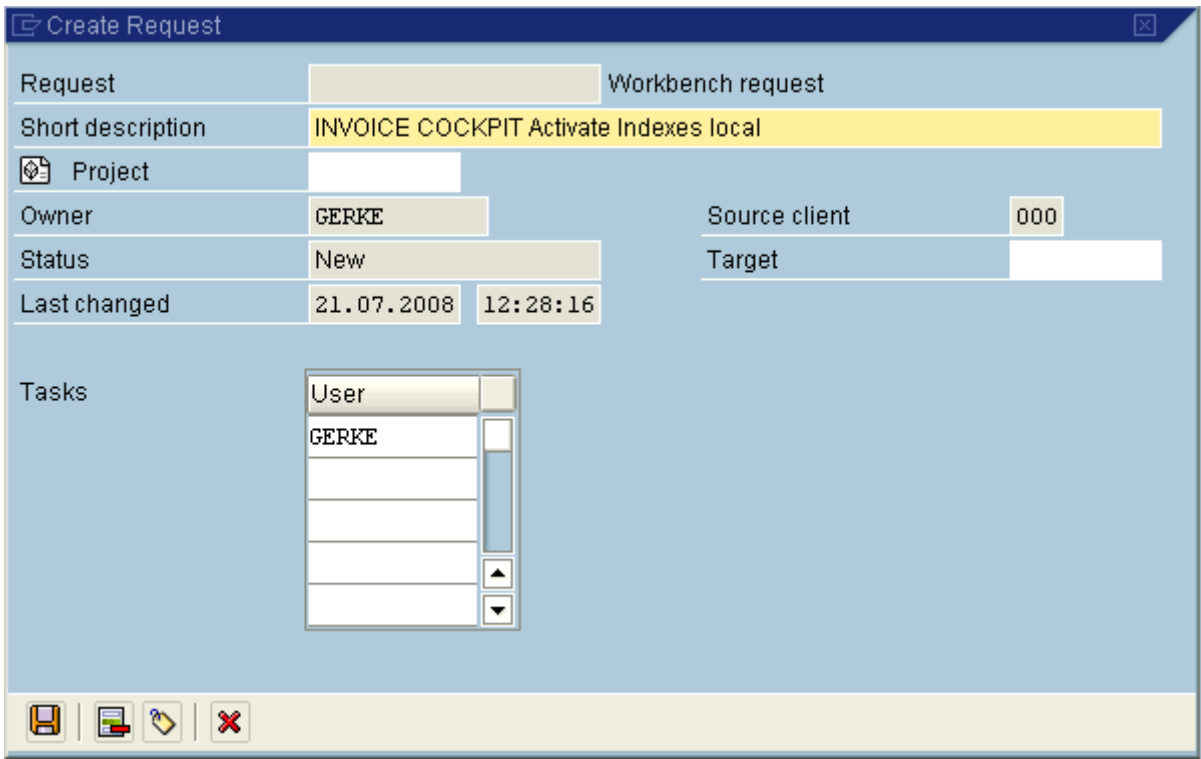

10. Save the changes. If there are already a lot of documents in PROCESS DIRECTOR Accounts Payable, this step can take several minutes or even hours.

The index will be active after Step 10 has been completed and changes have been saved.

## <span id="page-34-0"></span>**Importing indexes into the test/QA and production systems**

If you migrate from old indexes to new indexes, this step can create a huge amount of database load. The installed PROCESS DIRECTOR Accounts Payable already contains data, so the database not only has to create new indexes, but also calculate the index entries for the existing entries in the COCKPIT/THDR table. All the steps in this chapter need to be performed by a responsible Database Administrator.

There are two transport requests:

- TR1K905245 INVOICE COCKPIT Delete Legacy Indexes (only required for installations that use old indexes)
- **TSTK123456 Transport of Copies from the development system with activated indexes** (Replace TSTK123456 with the correct transport request number.)

Both transports must be imported to the test/QA and production systems. The old **DOC** index and the new **S10** index use the same fields. Be careful with the transport order. The **DOC** index needs to be deleted before the **S10** index is created.

The database statistics should be refreshed with the DB20 transaction or via database tools after the import.

## <span id="page-34-1"></span>**Space calculation**

The table below contains the length of each delivered index.

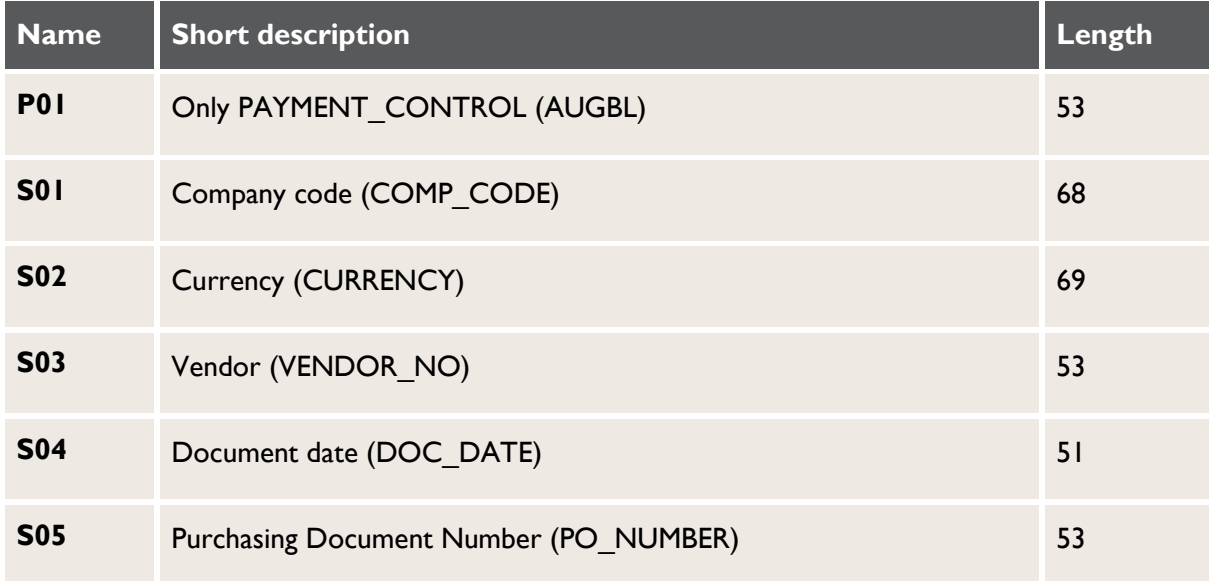

## **READSOFT**

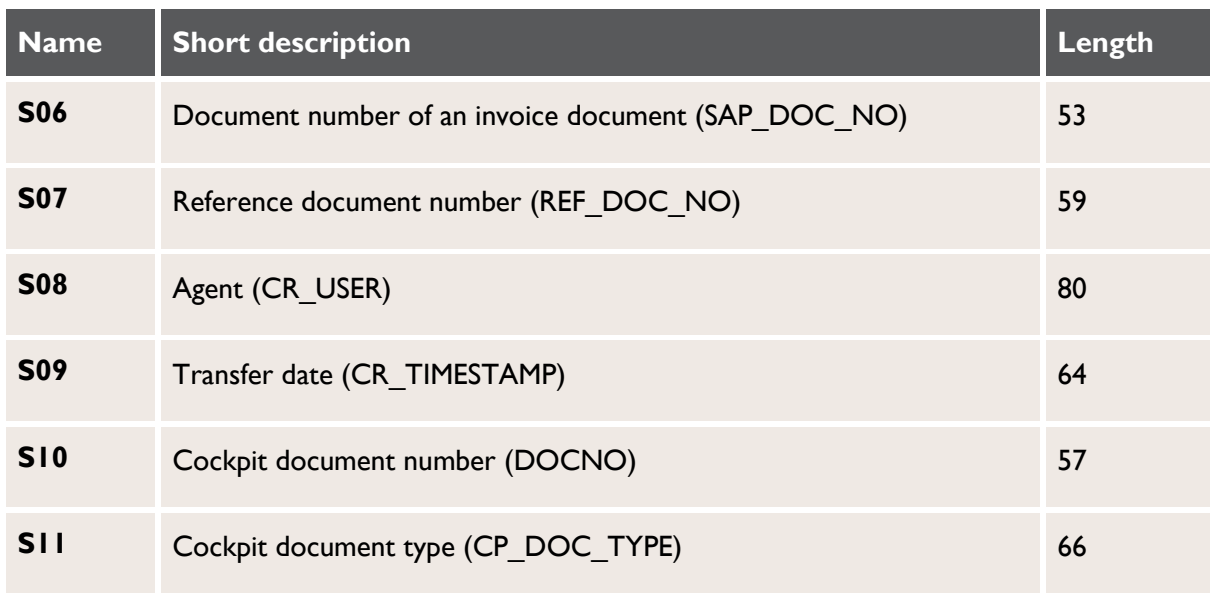

 $(i1 + i2 + ... + in)$  \* (row count of table, /COCKPIT/THDR) = required space to store indexes

The DDIC size of the /COCKPIT/THDR table is 872. Most fields are from type, VARCHAR2, and some fields are normally empty. The real size of a /COCKPIT/THDR entry on the database is ~527. Mandatory indexes total to 390. Old indexes (BEL, DOC, KRE, PAY, PO, TST and USR) total to 477.

These figures are only a clue to calculate the required space of indexes. The calculation must be balanced with the transaction, DB02 > Detailed analysis and real measurement of the used space on the database.

*Example:*

Table /COCKPIT/THDR has 10,000 entries.

Table size on database:  $\sim 10000 * 527 = 5270000$ Index size on database:  $\sim 10000 * 390 = 3900000$ Total size on database:  $\sim 5270000 + 3900000 = 9170000$ Old size on database:  $\sim 10000 \times (527 + 477) = 10040000$ 

## <span id="page-35-0"></span>**Authorizations**

The following authorizations are required to activate indexes.

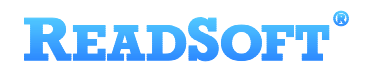

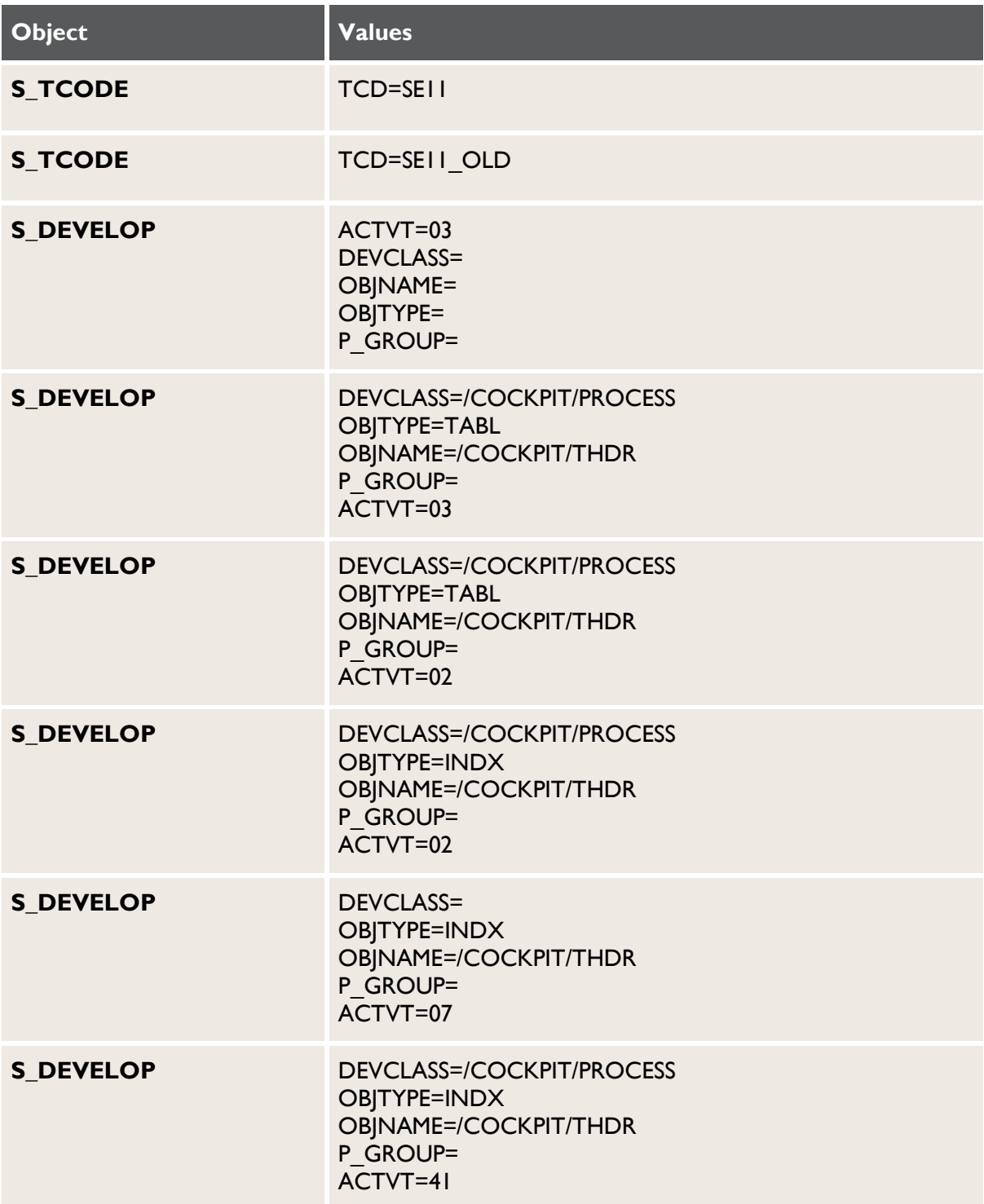

# <span id="page-37-0"></span>**Troubleshooting**

## <span id="page-37-1"></span>**PROCESS DIRECTOR Accounts Payable**

#### **Import errors**

During the import you may get an import error. The following instructions should help you to solve the problem:

- 1. If you get an import error regarding the /COCKPIT/CMAILS table, manually delete the /COCKPIT/VMAILS view in your SAP system and import the transport again. ReadSoft has no hot fix transport for this.
- 2. If you get an import error regarding a duplicate of the CP\_DOC\_TYPE field in the /COCKPIT/SWB\_IF table you must delete the field manually. You must then activate the /COCKPIT/SWC\_IF structure again.

Then import the transport again using override options.

3. If you get the import error:

```
"Program /COCKPIT/SAPLSTATS, include /COCKPIT/LSTATS CON_STRUC_WEBCYCLE 
is declared"
```
Perform the following steps:

- a) Delete the /COCKPIT/SAPLSTATS function group. Alternatively, import the ReadSoft\_INVOICE\_COCKPIT\_allV\_R3\_allV\_DELETE\_DevClass\_COCKPIT\_STATS\_D 47K942150.zip transport, which performs this task.
- b) Import the PROCESS DIRECTOR AP transport again.
- 4. If you have installed the old ICS 3.2 transports, you can download a hot fix transport on the download site:

READSOFT\_Invoice\_Cockpit\_Suite\_3.2\_R\_3\_4\_70- 6\_0\_EMEICs\_1646\_1651\_1652\_D47K942645.zip

- SAP R3 4.7 D47K942537
- ERP 2004 DR5K901766
- ERP 2005 DR6K903108

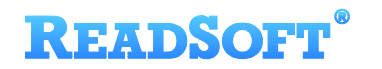

This transport is for all three systems and contains EMEICs 1646, 1651 and 1652. This hot fix transport is an exception and can be used only in combination with the above transports.

- 5. If you get an import error stating that the /COCKPIT/CCOMPCS-CLIENT table does not exist, you must delete the table and the /COCKPIT/VCOMPCS view and import PROCESS DIRECTOR again. (A hotfix transport for this does not exist.) Before you do this though, make a note of the data entries and re-enter them after the upgrade was successful.
- <span id="page-38-1"></span>6. Import error regarding indexes:

Indexes AN and ZID for table /COCKPIT/TANWCT General message: Indexes X and Z\* for table /COCKPIT/\* have identical fields

The example error message above means there are customer-specific indexes which are the same as those used by ReadSoft.

Solution: Delete the customer-specific indexes and then import the PROCESS DIRECTOR transport.

#### **Other problems**

- 1. If you encounter the following problems:
	- a) Images cannot be opened in docking mode in the SAP GUI
	- b) Images cannot be opened in the Web Application

Change the settings in the /COCKPIT/C21 transaction to **Y- first archive (image data), then Web server (URL)**.

These problems may arise because this configuration table is now different from the version of PD AP/INVOICE COCKPIT you are upgrading from.

2. If you get a license error (license not valid) after upgrading to PROCESS DIRECTOR Accounts Payable, delete the entries in /COCKPIT/C46 and re-enter them.

## <span id="page-38-0"></span>**PROCESS DIRECTOR**

#### **Import errors**

If the log display shows errors about objects which can't be activated, the PD AP Transport wasn't imported.

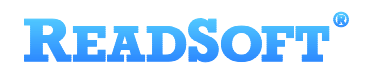

Solution: [Import the PD AP Transport.](#page-3-3)

### **Short dumps**

Short dump LOAD\_PROGRAM\_LOSS occurs during document transfer, check, post, or other action.

Solution: Increase the abap/buffersize parameter in transaction RZ11, Recommended value: 400000 or higher.

Short dump object modified during runtime.

Call the SGEN transaction and generate all objects of the PD main transport

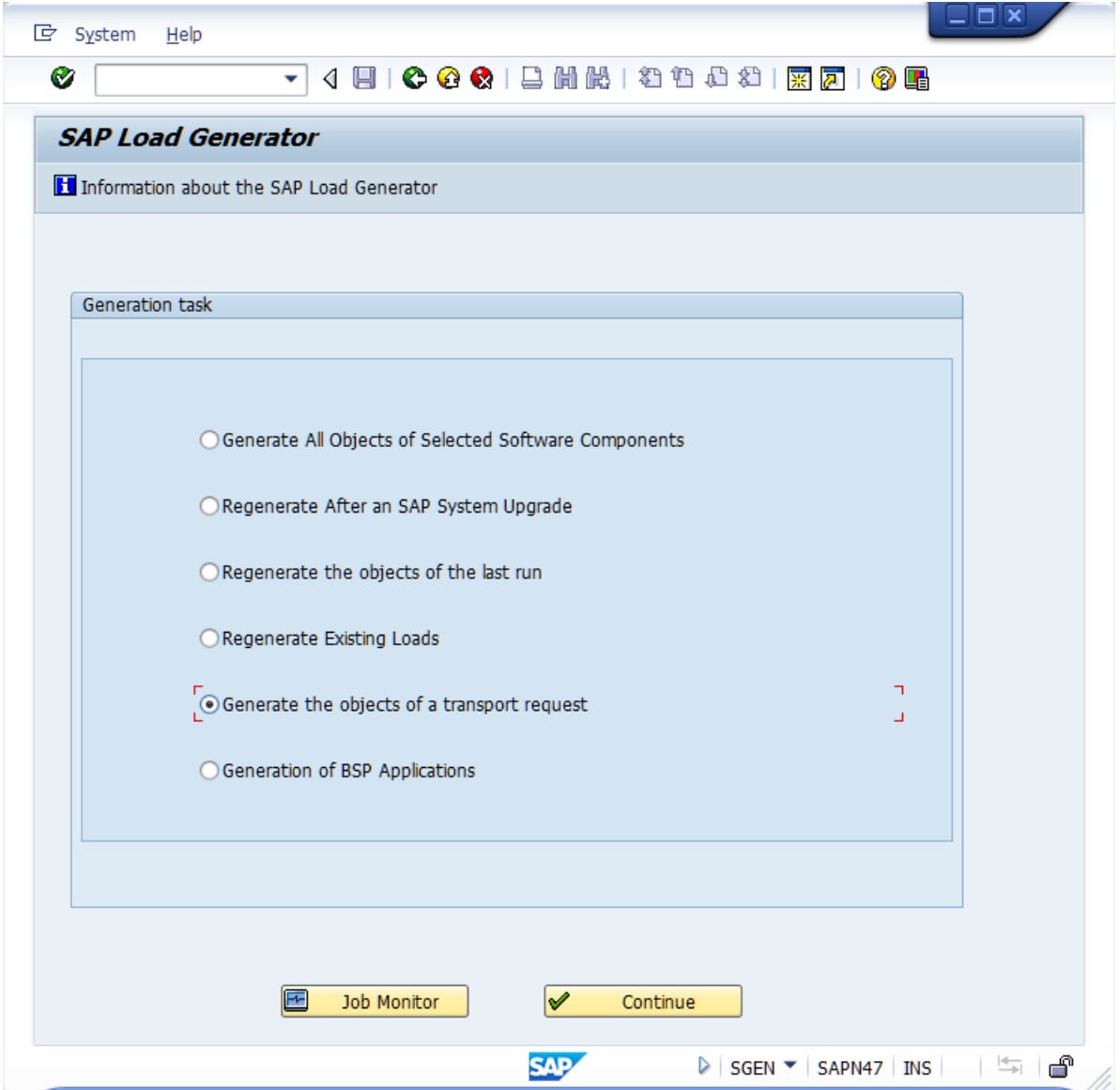

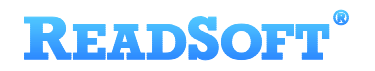

### **Other problems**

Poor performance in PROCESS DIRECTOR.

Solution: Check the Tune Summary in transaction ST02 with the SAP System Administrator.

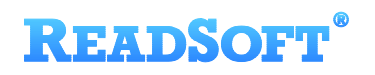

# <span id="page-41-0"></span>**ReadSoft Support**

If you have problems with importing PROCESS DIRECTOR, please contact ReadSoft:

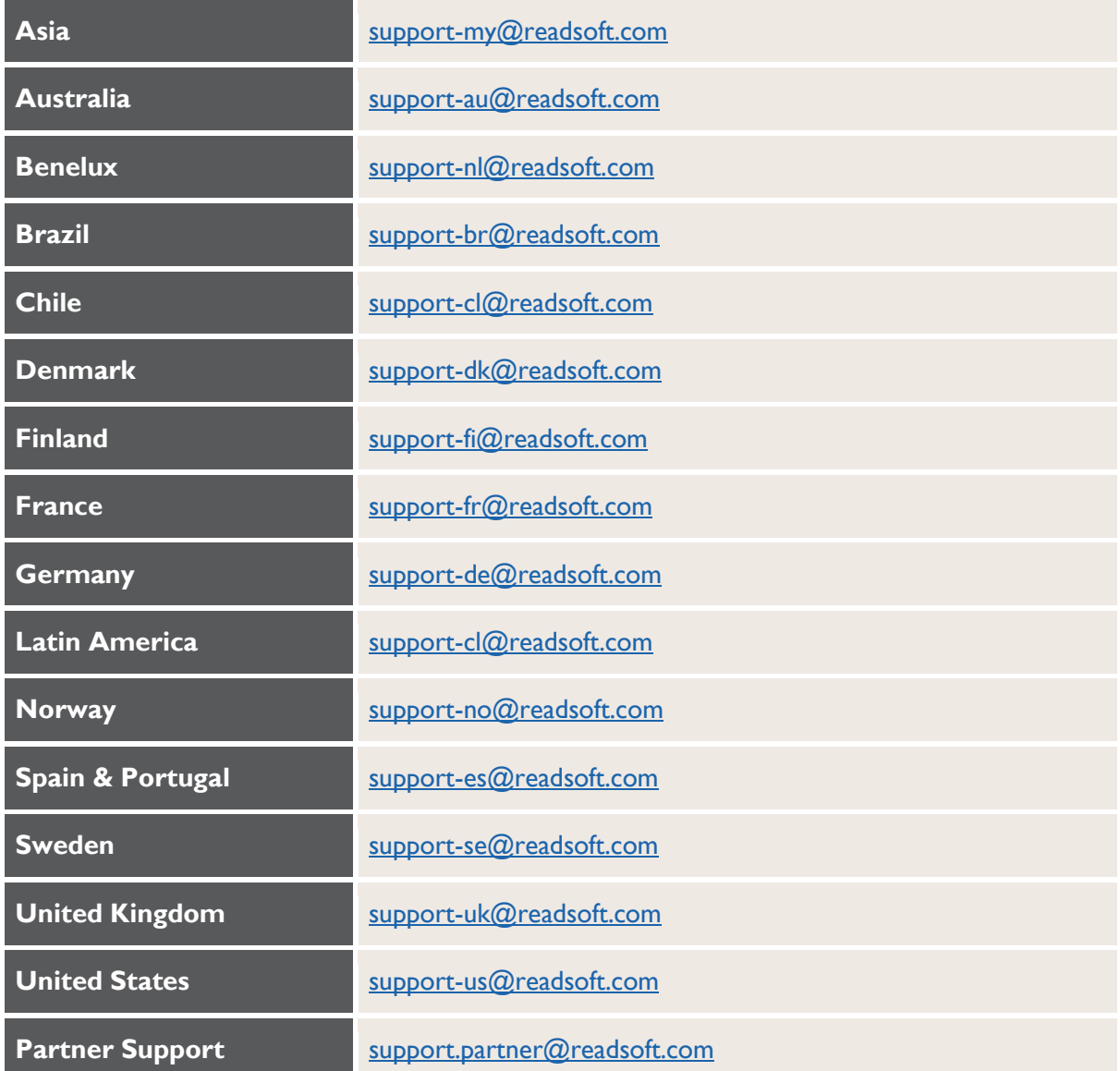